# Pagamento: do cronograma à folha de pagamento

Orientação Técnica 09/04/2021

Pagamento: do cronograma à folha de pagamento

- Cronograma
- Dados pessoais
- Formação Curricular / Habilitação / Qualificação
- Análise de Acúmulo
- Associação do Professor na Classe
- Carga horária prévia
- Interrupção de Exercício / Cessação de Interrupção de Exercício / Alteração de Sede
- Inclusão no BFE
- Digitação BFE
- Recadastramento
- Pagamento Auxílio Transporte / Auxílio Alimentação
- PAPC como ferramenta de verificação de pagamento
- Rejeitou / Inconsistência formulários
- Demonstrativo de pagamento

## Cronograma Mensal

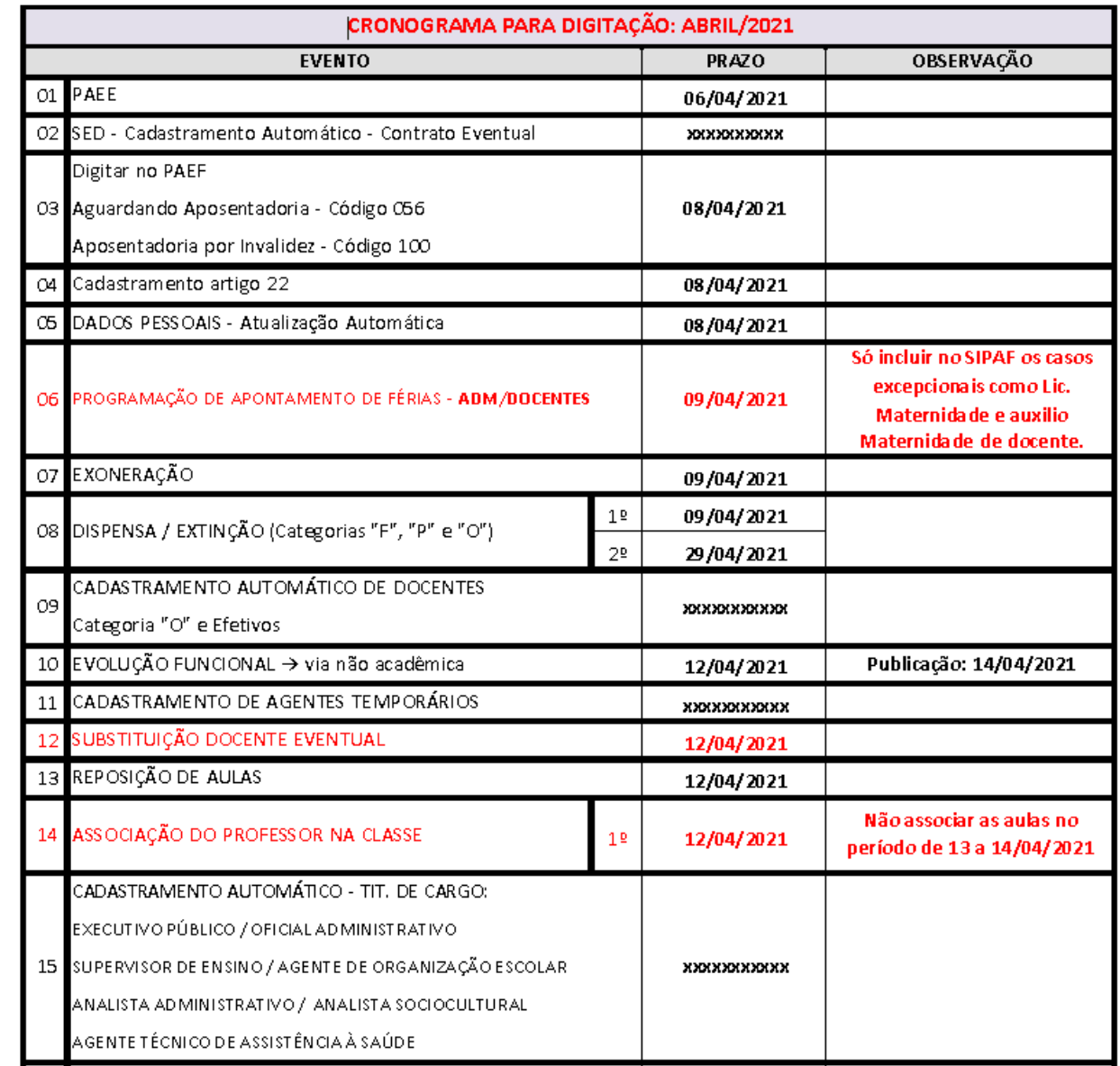

## Cronograma Mensal

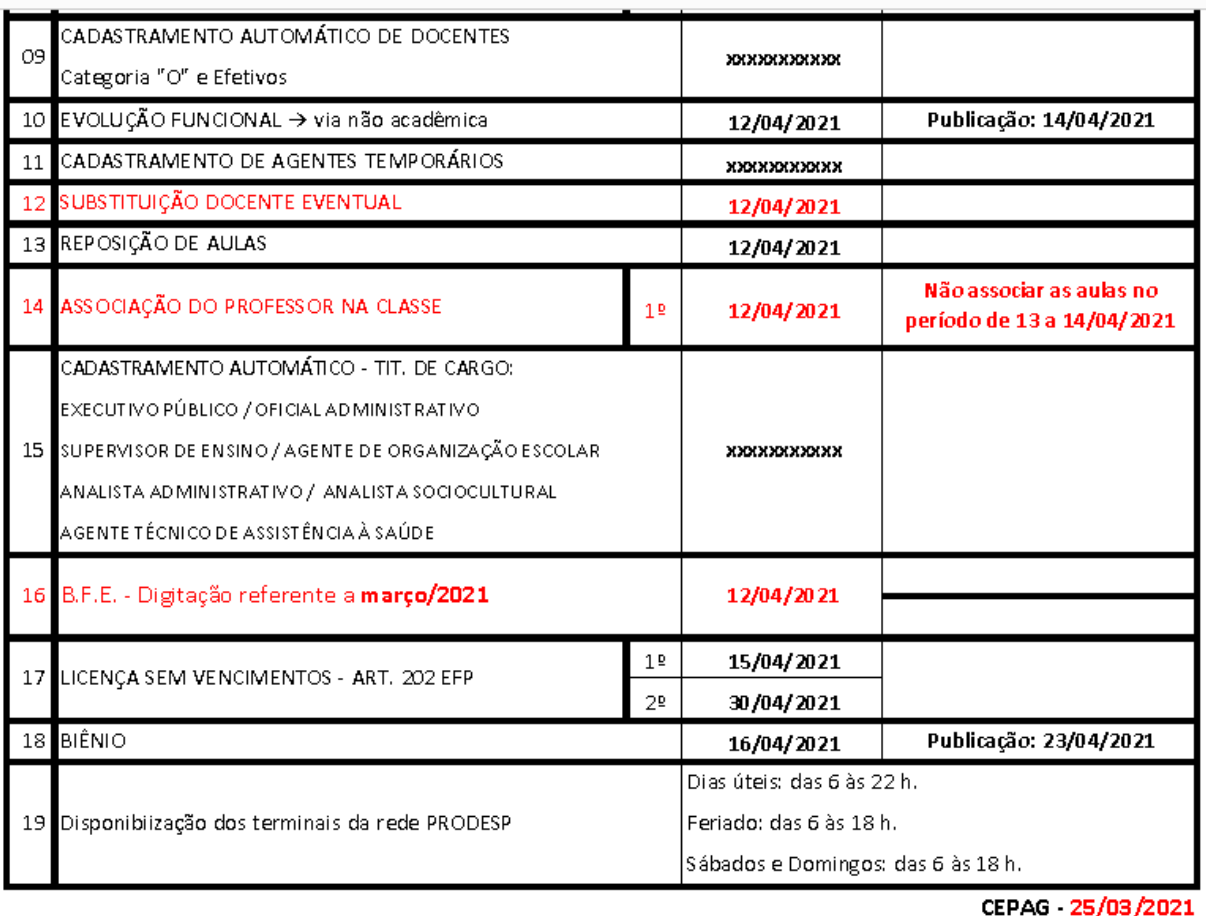

Todo mês, com base no cronograma encaminhado pela SEFAZ, o CEPAG divulga o cronograma com a data fim de vários eventos que impactam nos pagamentos.

### Dados Pessoais

 Cadastramento e atualização dos dados pessoais / dados complementares e de dependentes no sistema PortalNet

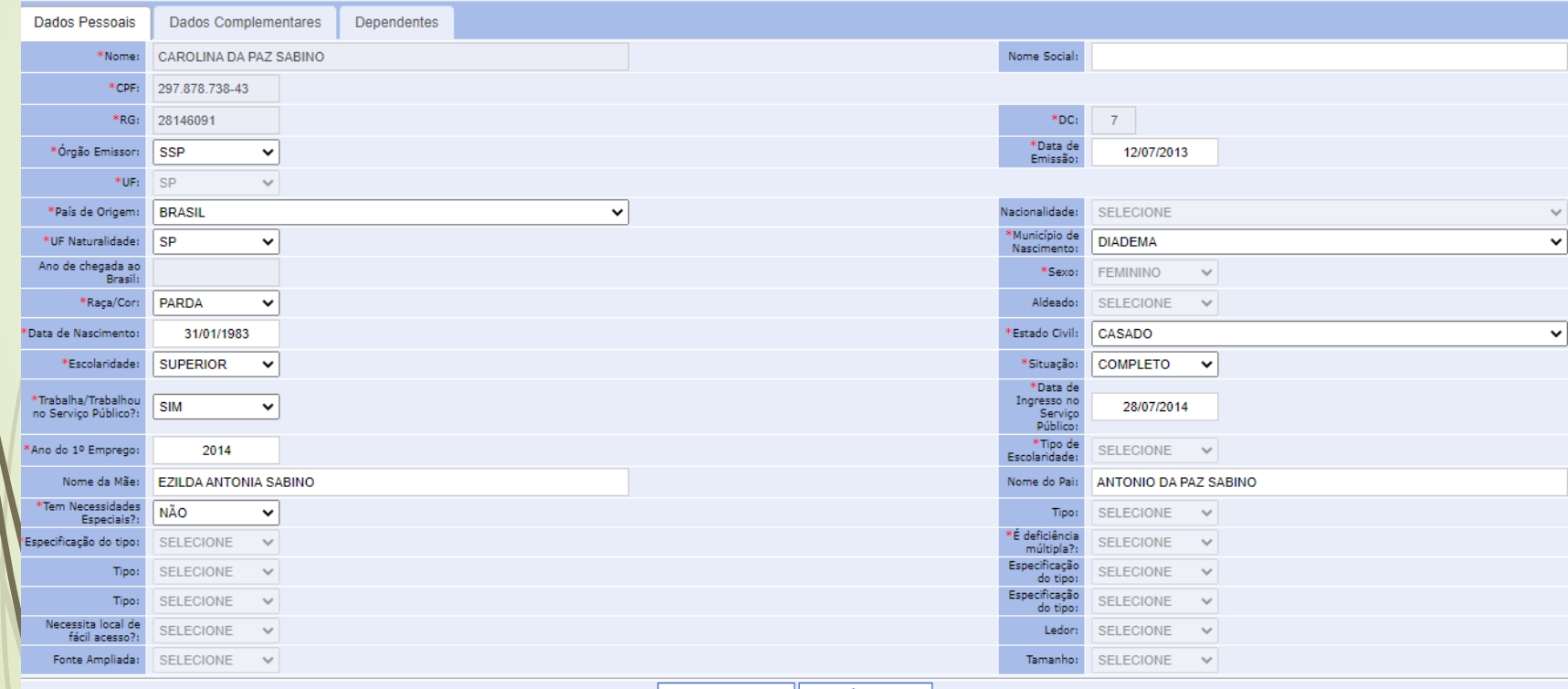

Atualizar Servidor | Voltar à Pesquisa

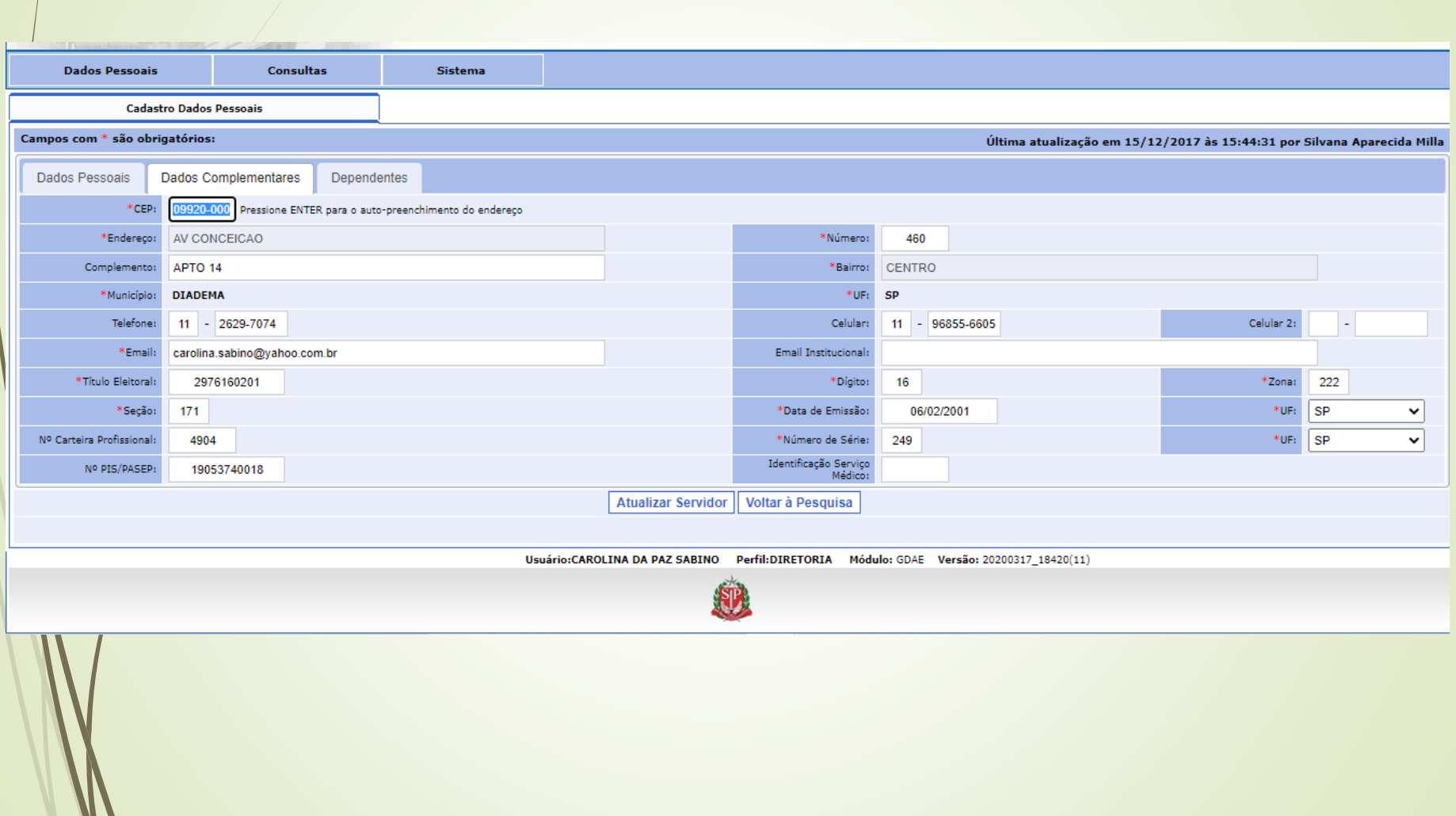

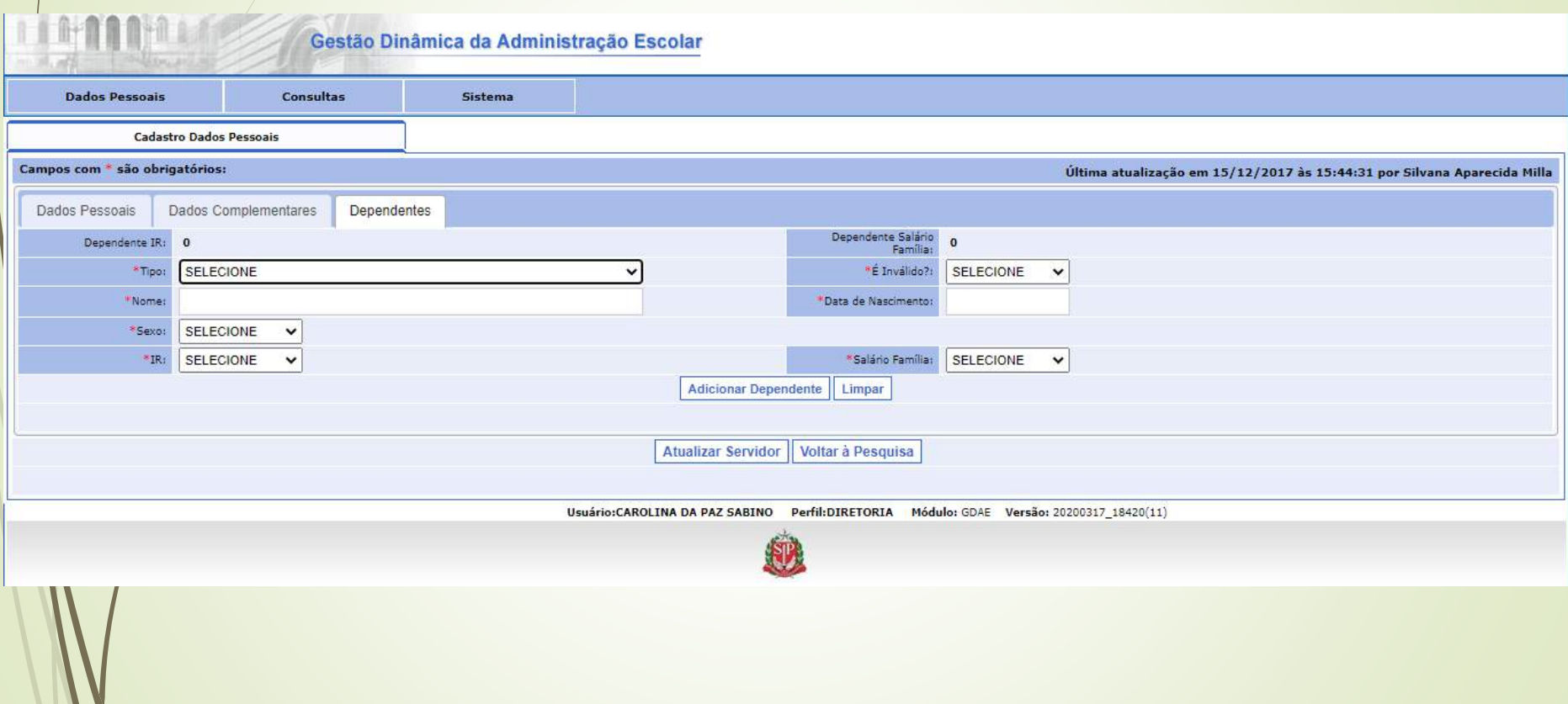

### Dados Pessoais

- Alterações de nome e RG posterior ao início do vínculo, independente da categoria, devem ser encaminhados expedientes para publicação e regularização pela Diretoria de Ensino
- Atenção a alteração de dados pessoais e dados complementares (Título de Eleitor / PIS-PASEP)
- E-social: cadastro deve estar correto em todas as bases envolvidas (Empregador / Receita Federal / Instituição Bancária)

# Formação Curricular

- Cadastramento da escolaridade do servidor
- Docente indicar a habilitação / qualificação
	- CEE 53/2005
	- Cadastro no PortalNet / Migração para a SED

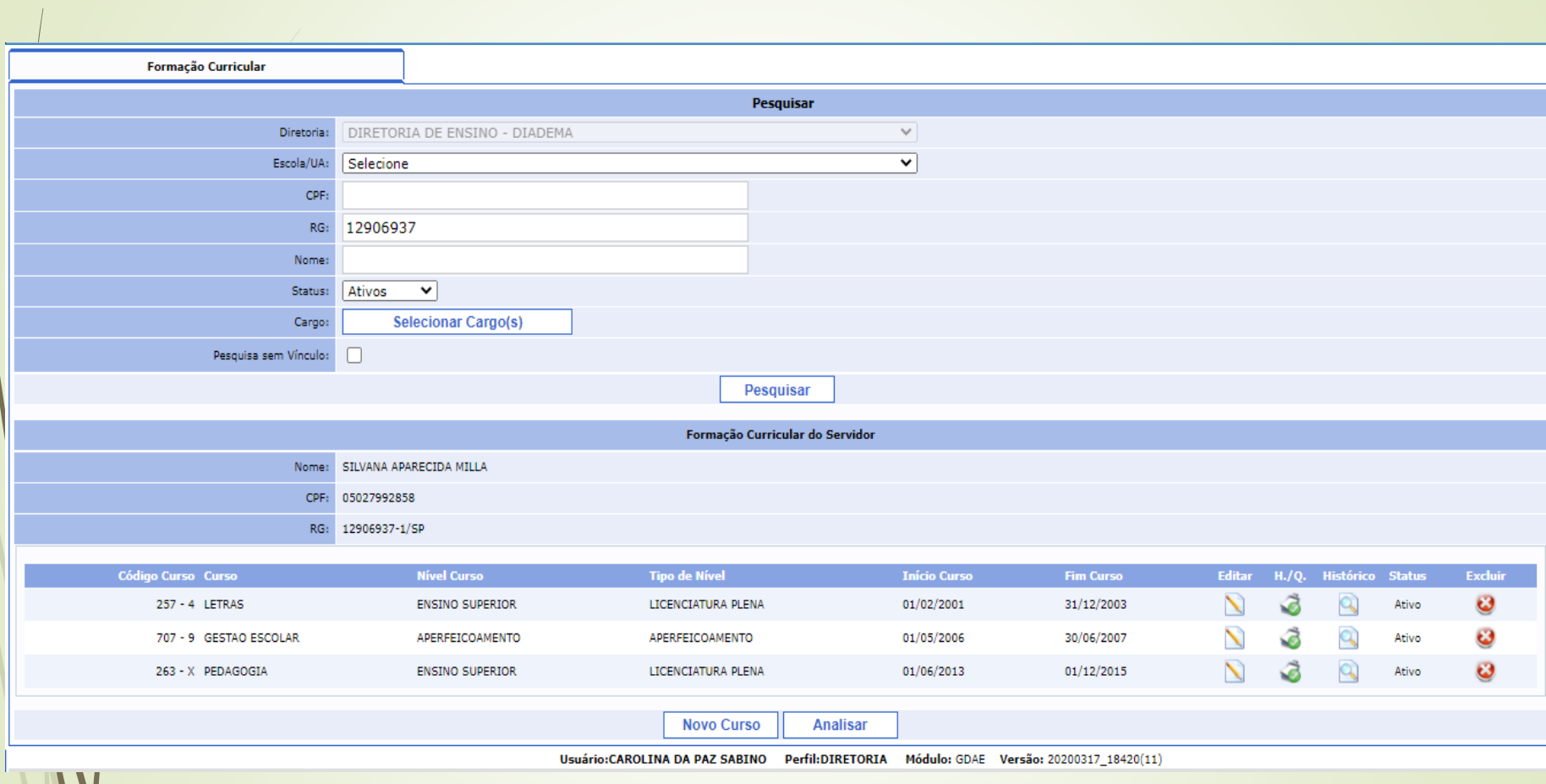

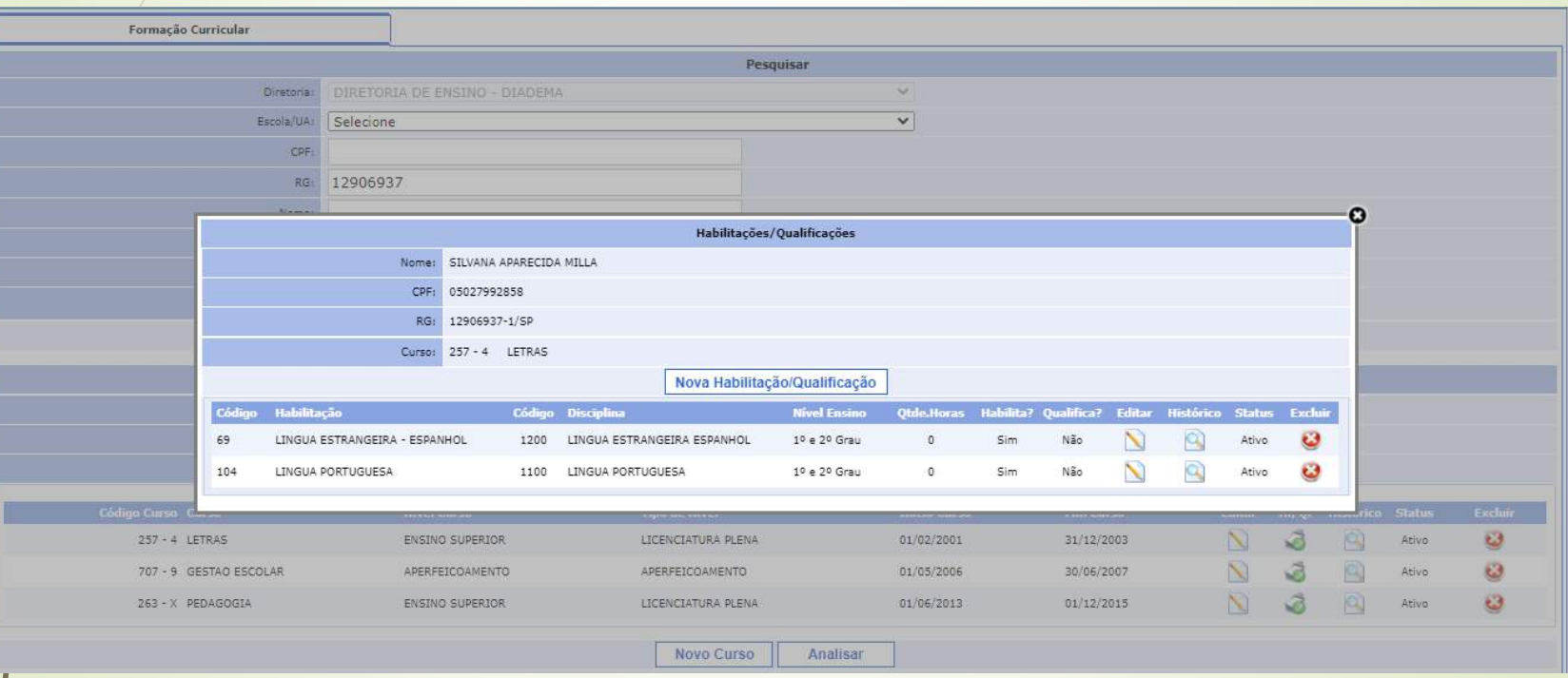

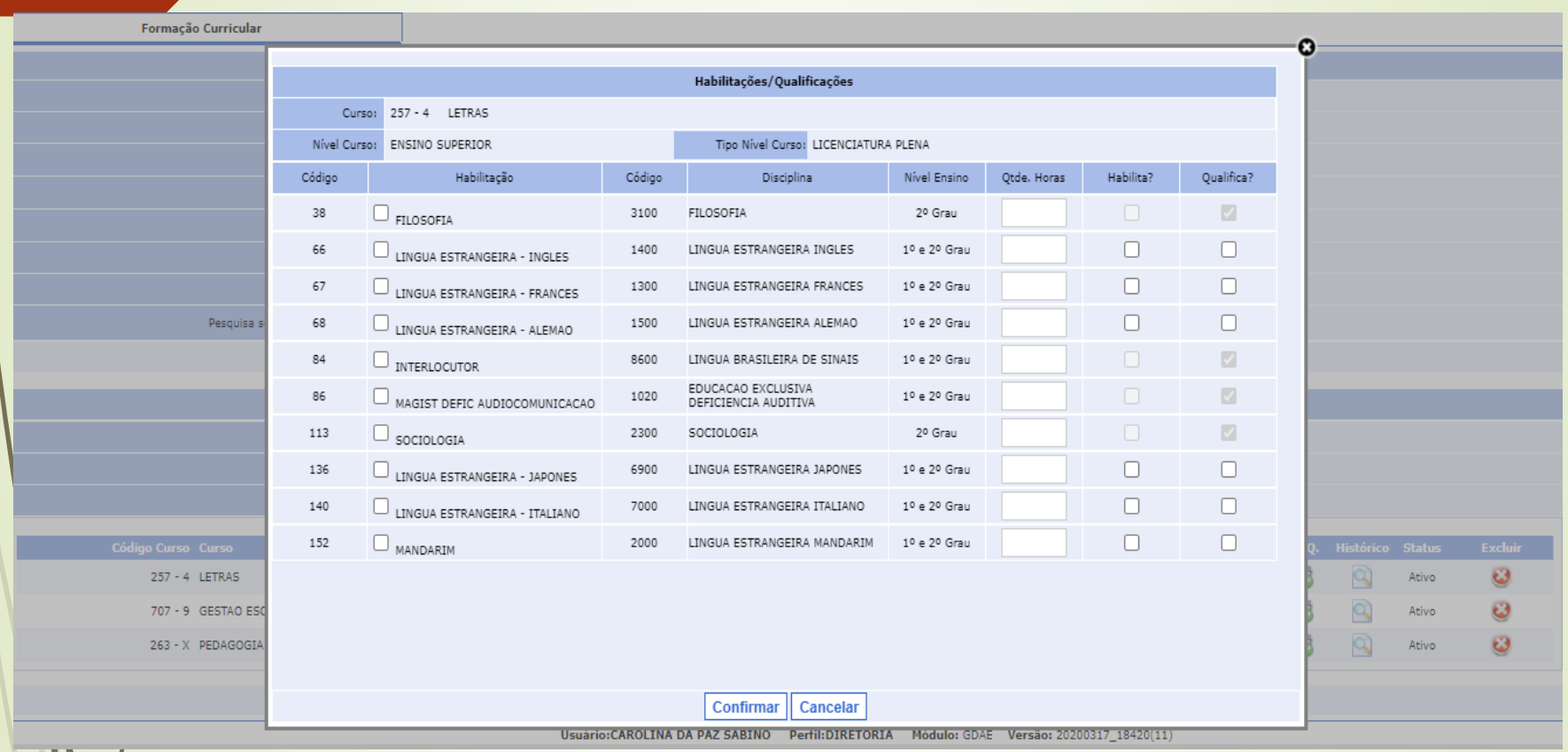

cadastro de formação curricular, está relacionado ao processo de atribuição / associação /designação do docente

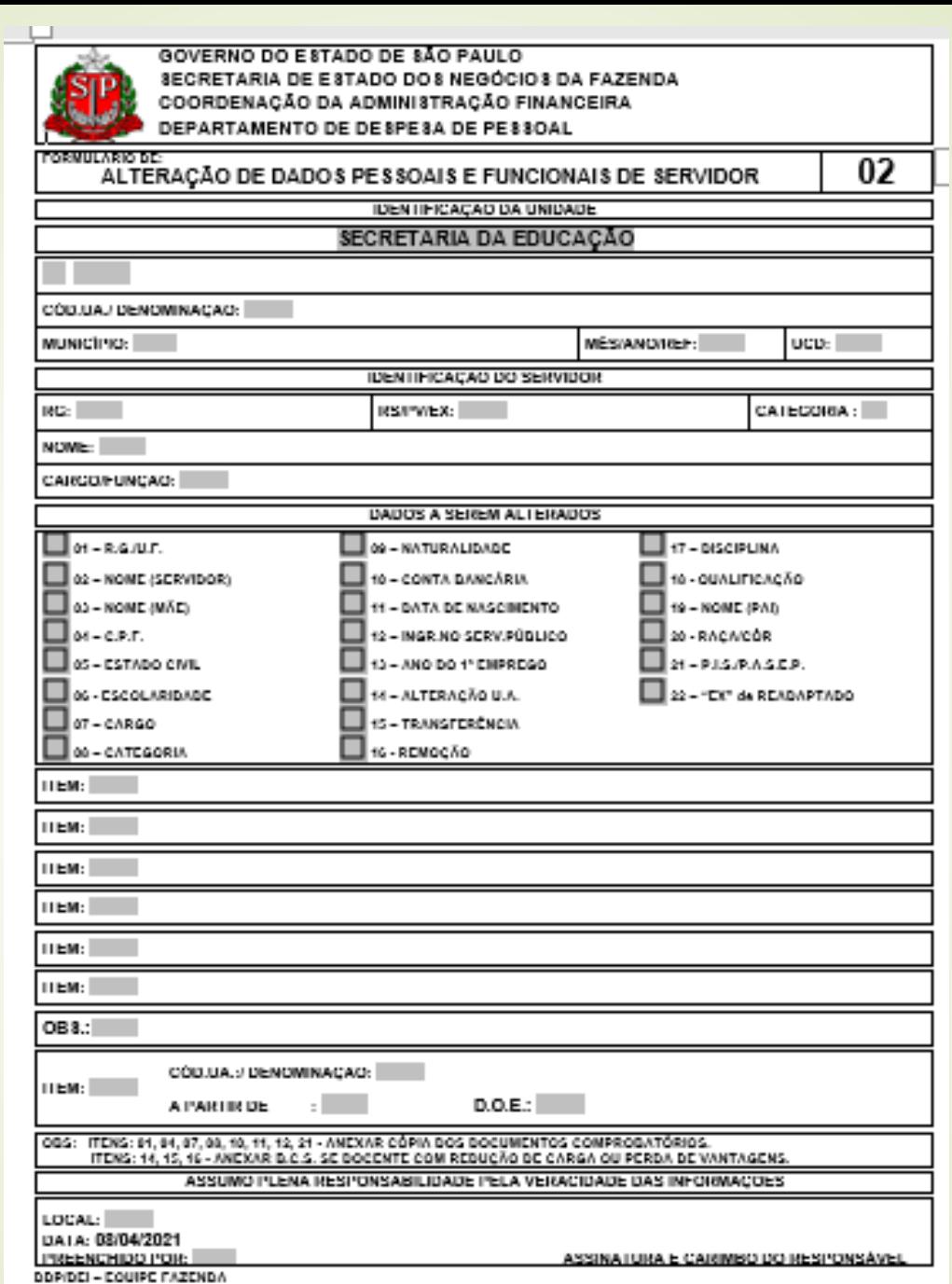

### Acúmulo

- Verificar situação de acúmulo:
	- Consultar material OT Acúmulo de Cargos
	- Docente: máximo permitido na somatória de vínculos: 65h semanais total 325h mensais
	- 52 aulas
- *Servidor com afastamento 056 / Inativo que acumula com vínculo ativo(cargo/contrato):*
- Para evitar rejeição na SEFAZ do novo vínculo, as escolas devem providenciar nova publicação de ato decisório antes do início do exercício, ou da alteração de carga de um vínculo já existente.
- Neste último caso, alterar o tipo do acúmulo de cargo na SEFAZ.
- Verificar todas as situações anteriores na opção 11.3.1 do PAPC e se a situação do tipo do acúmulo de cargo está correta.

# Associação do Professor na **Classe**

- Associação do Professor na Classe:
	- **Material OT Associação**
	- Atenção ao DI, Vigência e Fases de Associação
		- Vigência final é sempre o último dia em que o docente ministrou as aulas, "não a data a partir de"
		- Em caso de afastamento, encerrar vigência somente após o afastamento constar na SED
	- Atribuição especial, associação de Projetos
	- Atribuição durante o ano, consultar o histórico de associação do docente antes de finalizar a associação
- Atribuição online migra para a associação do professor na classe, mas sempre conferir,, pois qualquer ajuste deve ser feito manualmente na segunda aba do sistema Associação do Professor na Classe, observar os horários do cronograma de atribuição online para fazer alterações.
- $\times$  É a associação do professor na classe que gera a carga horária para pagamento, a data no cronograma é para gerar processamento para a próxima folha de pagamento.
- Após o encerramento do cronograma, o sistema fecha para processamento e só deixa a opção novamente disponível após o processamento.
- Não realizar ações nos dias vetados no cronograma

#### Q Acesso rápido

#### Associação do Professor à Classe

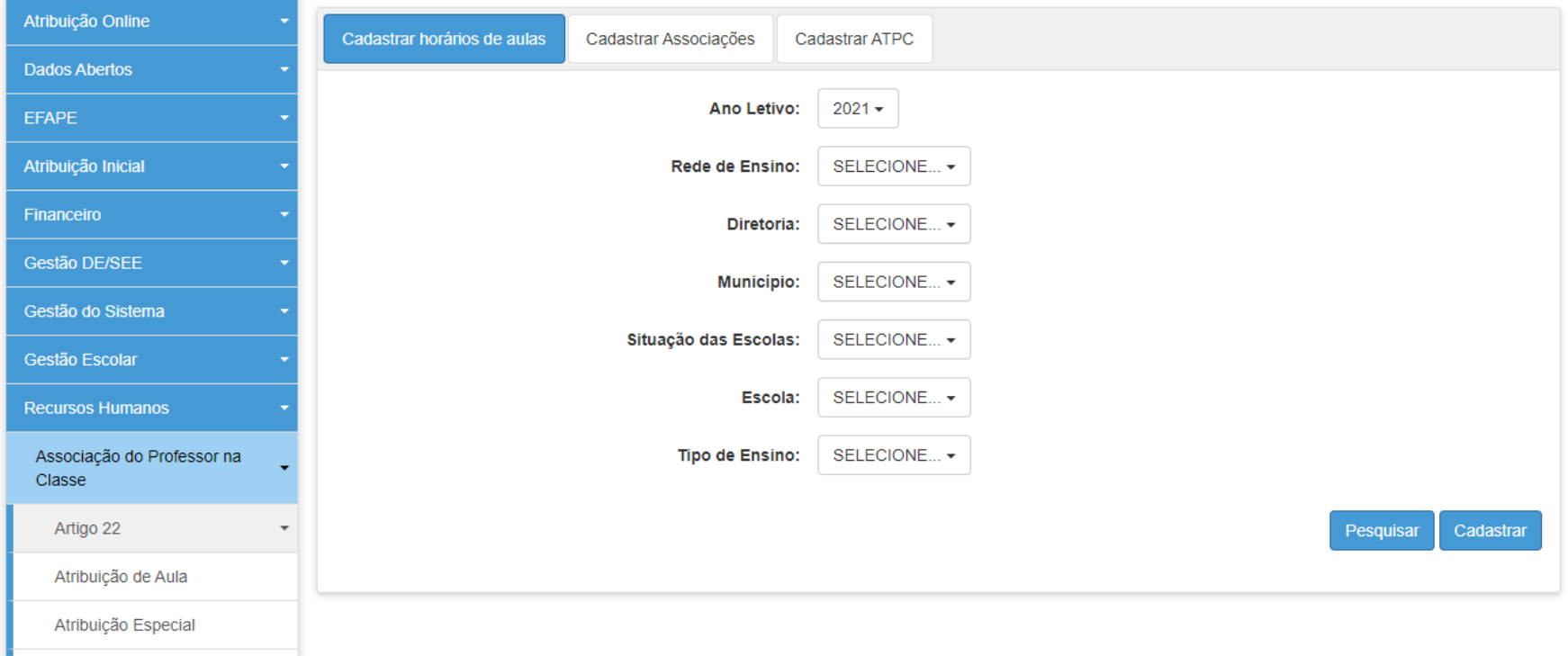

#### Q Acesso rápido

### Associação do Professor à Classe

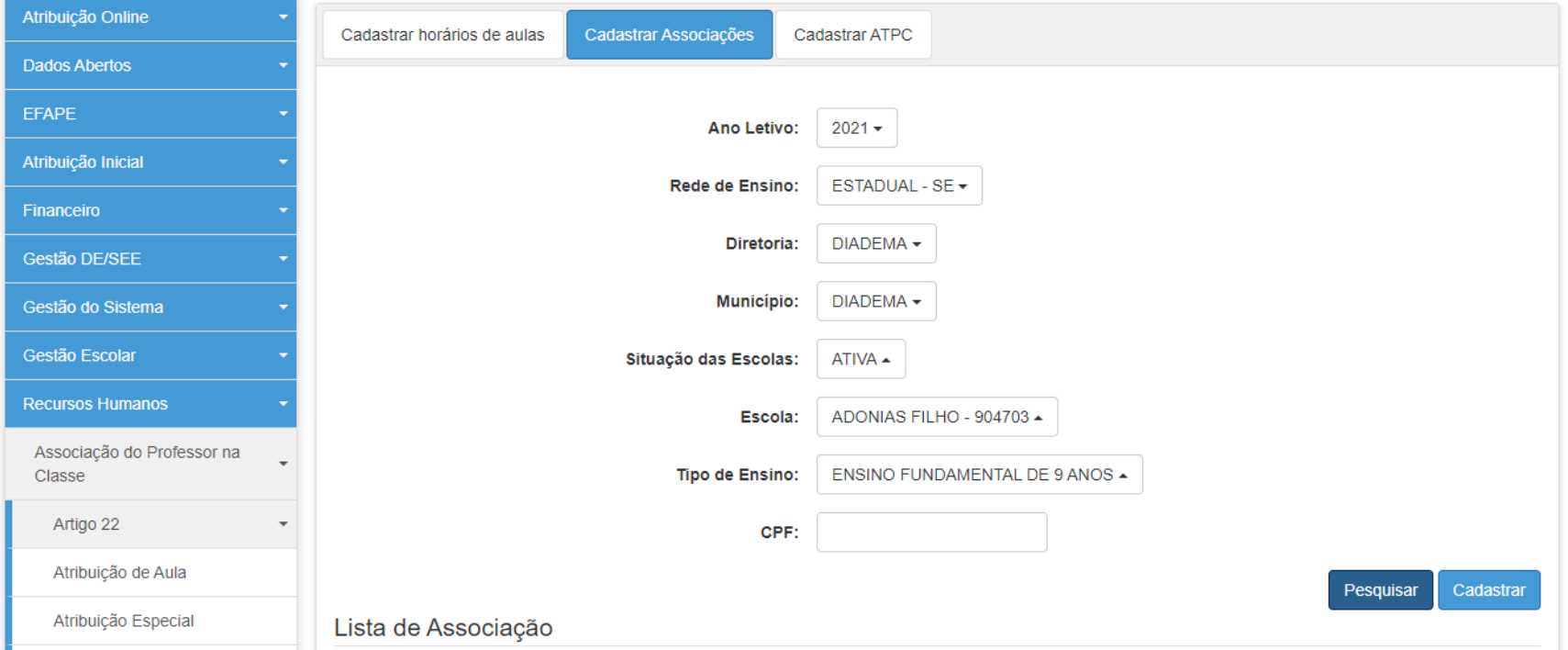

#### Q Acesso rápido

#### **Atribuição Especial**

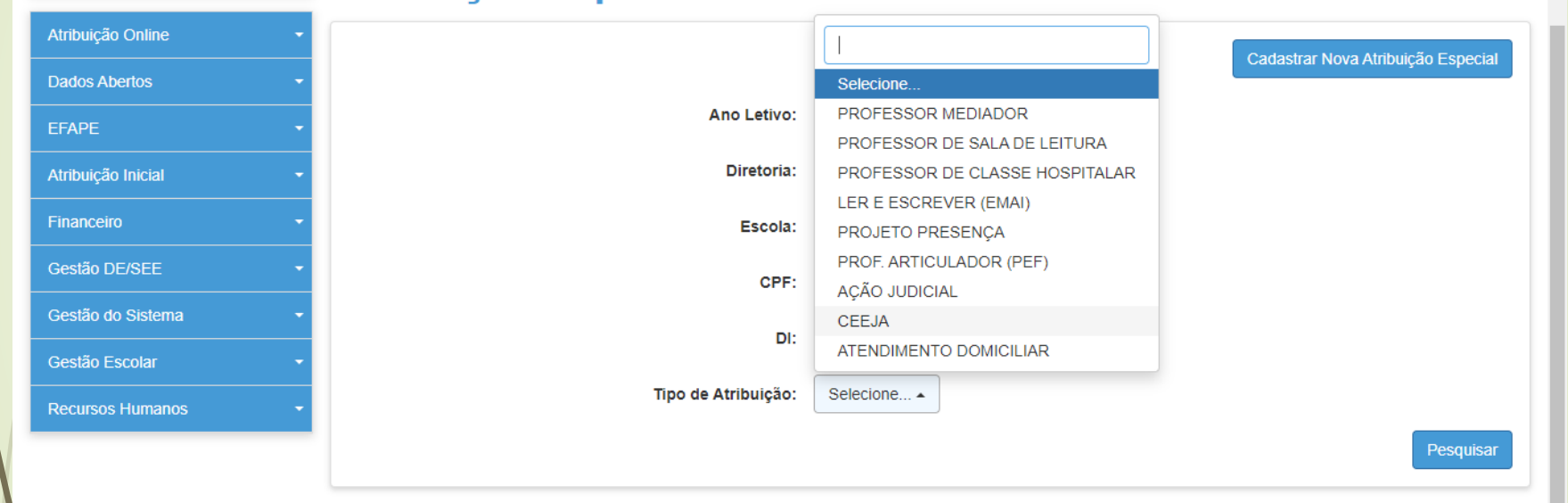

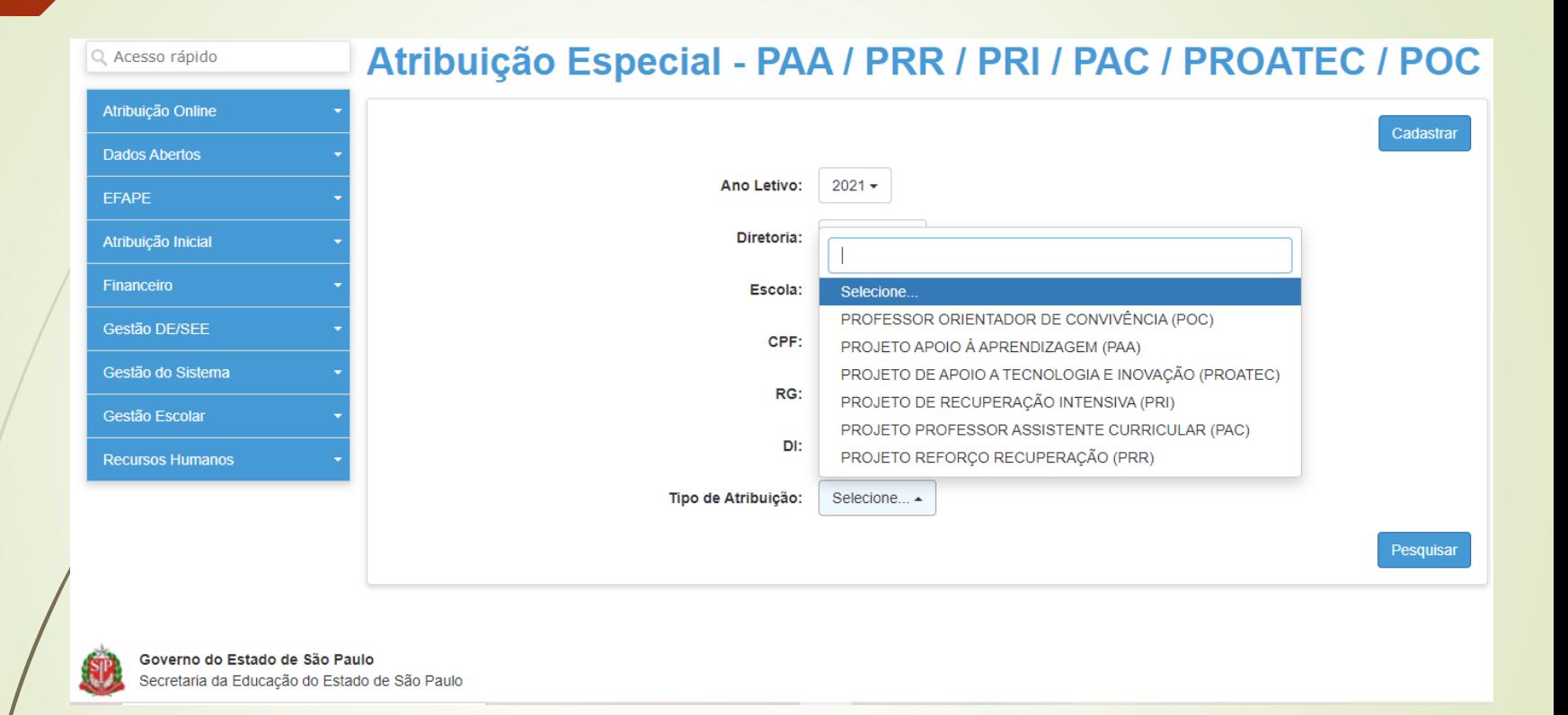

• Carga Horária PEI / Readaptação deve ser informada no mesmo período da Associação do Professor na Classe

# Carga Horária Prévia

- Carga Horária Prévia é uma opção da SED para verificar possível rejeição e possibilitar a correção antes do processamento automático:
- **Processo pagamento OK**
- Indicação de rejeição, verificar o motivo e providenciar as correções necessárias, seja na correção da associação (ex.: correção de fase de associação para evitar uma alteração de jornada indevida / verificação da quantidade de aulas associadas se erro indicar estouro de limite)

 A rejeição " RS - registro não encontrado conv fazenda" está relacionada aos novos vínculos e o RS é gerado no processamento automático, então verificar no PAPC após o processamento se o RS do interessado foi gerado automaticamente.

Meus Emails ? Dúvidas **2** Perfil **A** Alterar Senha  $\bullet$  Sair

Início » Recursos Humanos » Carga Horária » Consultar Carga Horária - Prévia

Q Acesso rápido

#### **Carga Horária**

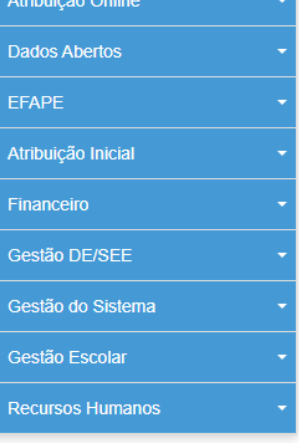

A partir do cronograma de agosto de 2019, as cargas horárias processadas estarão disponíveis somente na consulta - Carga Horária SED.

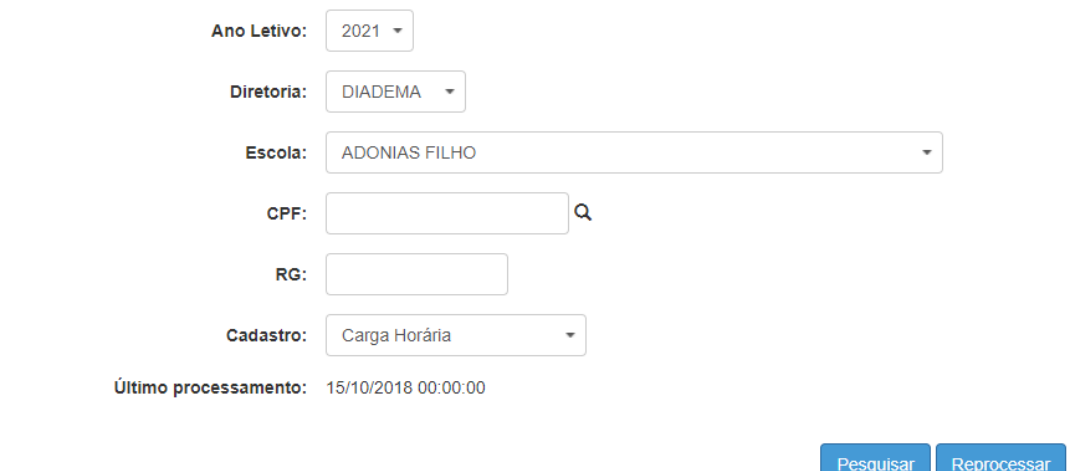

### Interrupção e Cessação de Interrupção de Exercício / Alteração de Sede

**Interrupção é registrada pela unidade escolar, na** SED:

- Menu Recursos Humanos / Funcional / Interrupção de Exercício
- Cessação de Interrupção, somente a unidade escolar que registrou a interrupção (e a Diretoria de Ensino) pode fazer a cessação da interrupção de Exercício
- Alteração de sede deve ser enviado ofício para a Diretoria de Ensino com a solicitação, vigência acompanha a da atribuição de aulas

# Digitação de BFE

- O BFE deve ser alimentado nos primeiros dias de cada mês, para que haja tempo de correção dentro do período do cronograma, evitando assim que possa ocorrer bloqueio de pagamento.
	- Não deixar a digitação para os últimos dias do cronograma
		- Acompanhar a digitação na opção 2.5.1. durante todo o cronograma de pagamento, pois movimentações funcionais podem gerar alteração no BFE
		- Exclusão de BFE deve ser solicitada quando no mês de referência da digitação constar um servidor que não teve exercício na função indicada no BFE. Exemplo: vacâncias, alterações de sede, cessação de designações.
- *Para gerar uma página quando se tratar de substituição:*
- O período deve ser incluído no PAEF antes do término dessa substituição, para que o BFE gere automaticamente a página dentro do mês.

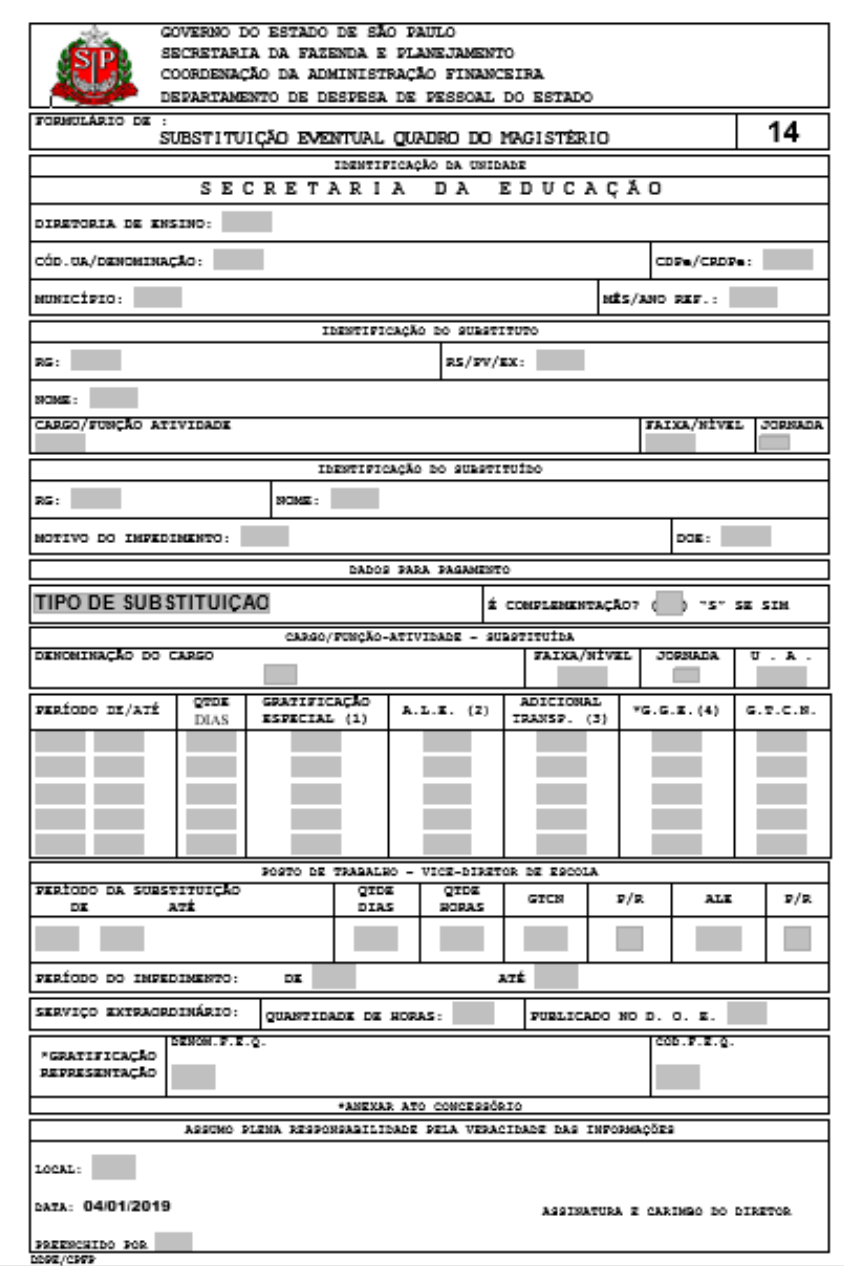

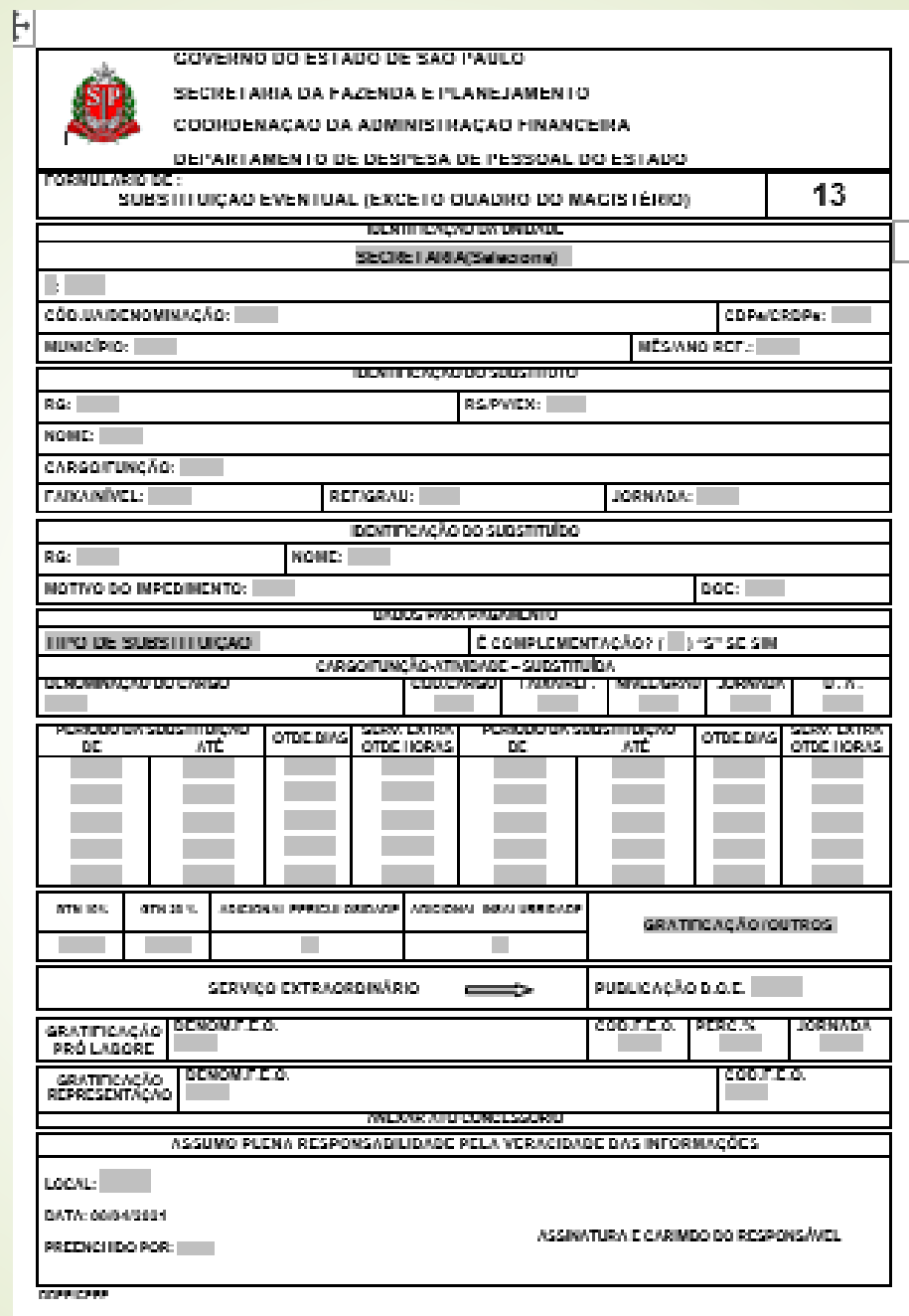

### Inclusão de BFE

A unidade escolar deverá incluir no BFE, para evitar o bloqueio de pagamento por falta de informação de frequência de docentes / servidores em caso de novos vínculos / alteração de sede de exercício / designação.

### Recadastramento

- *Validação do recadastramento:*
- Normal e Atrasados.
- Desbloqueio de pagamento (48): Recadastramento e validação, observando o fechamento da Folha.
- **O desbloqueio e geração de OCC, depende do período em que está sendo validado o recadastramento atrasado e, no caso de docentes, se suas aulas são livres ou em substituição.**
- **O ideal é que sejam estabelecidas ações nas Escolas, lembrando os aniversariantes da importância e cobrando o Protocolo do Recadastramento mensalmente**

## Auxílio Alimentação

- **VALOR DIÁRIO: 12,00 reais até valor bruto de 147 UFESP = R\$ 4.276,23**
- **Valor UFESP 2021 – R\$ 29,09**
- **Descontos: férias, licença, abonada, TRE, auxílio doença;**
- **Professor recebe por carga horária e não por dias trabalhados;**
- **Pagamento de abril descontam-se as ocorrências (faltas) do mês de janeiro**

#### **ANEXO I**

a que se refere o item 5 do Comunicado CRHE 007, do 15 de abril de 1992

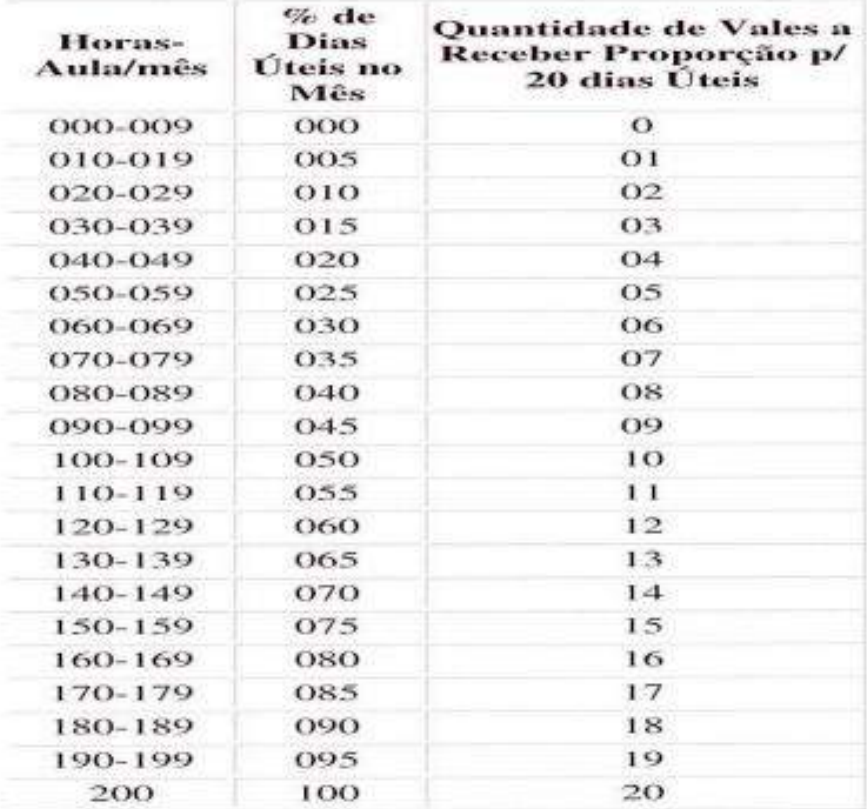

# Auxílio Transporte

- *Normativos:*
- **Lei nº 6248/1988, Regulamentado pelo Decreto nº 30.595/1989; Resolução SE –25 de 11-6-2001 – D.O.E. 12/06/2001**
- *Importância da correta informação da frequência no BFE, para o cálculo desse benefício:*
- *Para o Administrativo:*
- Baseado na informação da frequência
- *Para os Docentes:*
- Utilizar a quantidade de dias informada através do código 09B (trabalhados presencialmente).
- *Fórmula de Cálculo:* **(A x B) – C**
- **A** = número de dias efetivamente trabalhados
- **B** = valor da despesa diária de condução por região
- **C** = 6% da retribuição global mensal do servidor
- **Pagamento: refere-se sempre ao mês anterior**

#### PAPC - 11.3.1

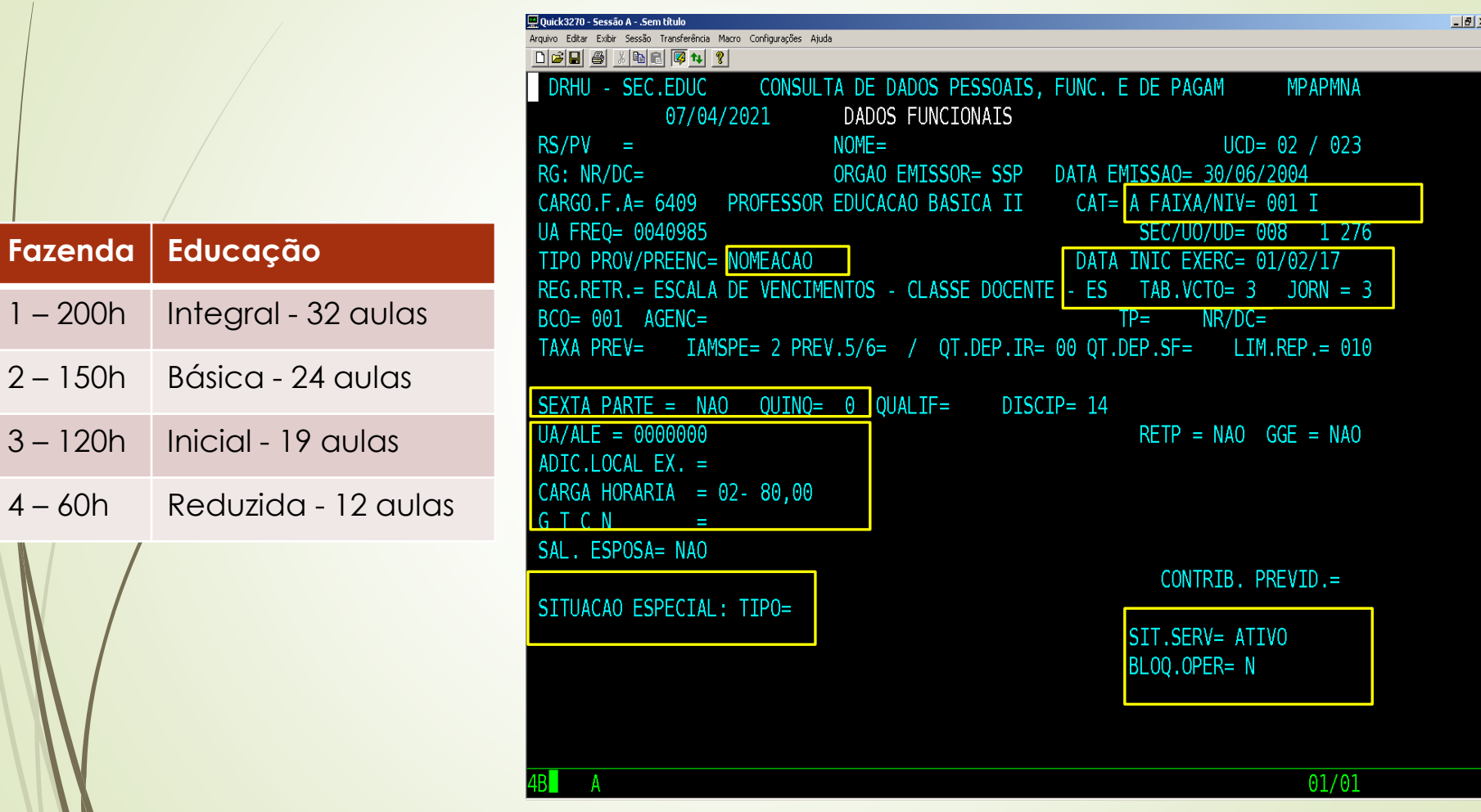

# PAPC

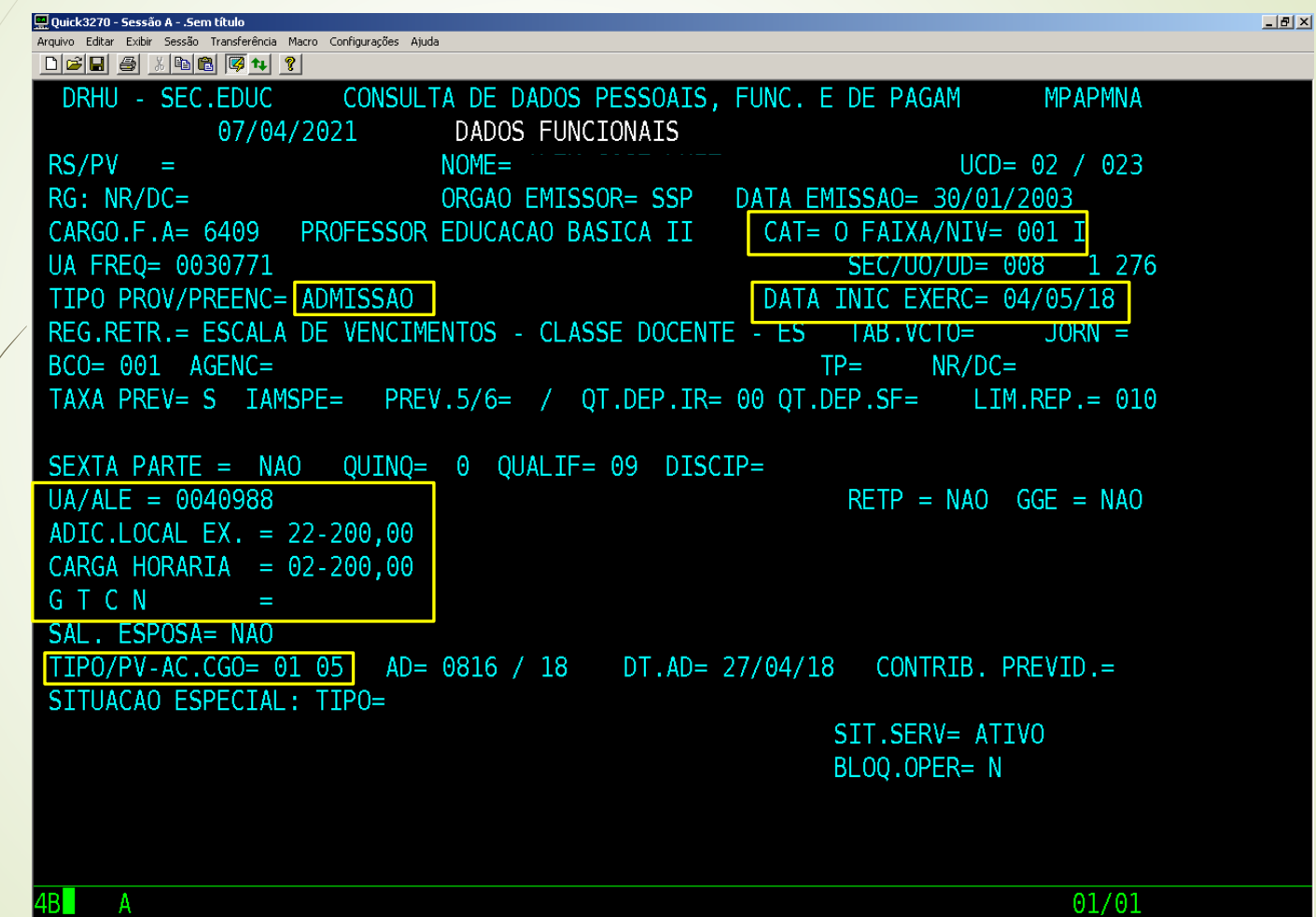

# PAPC 11.2.1

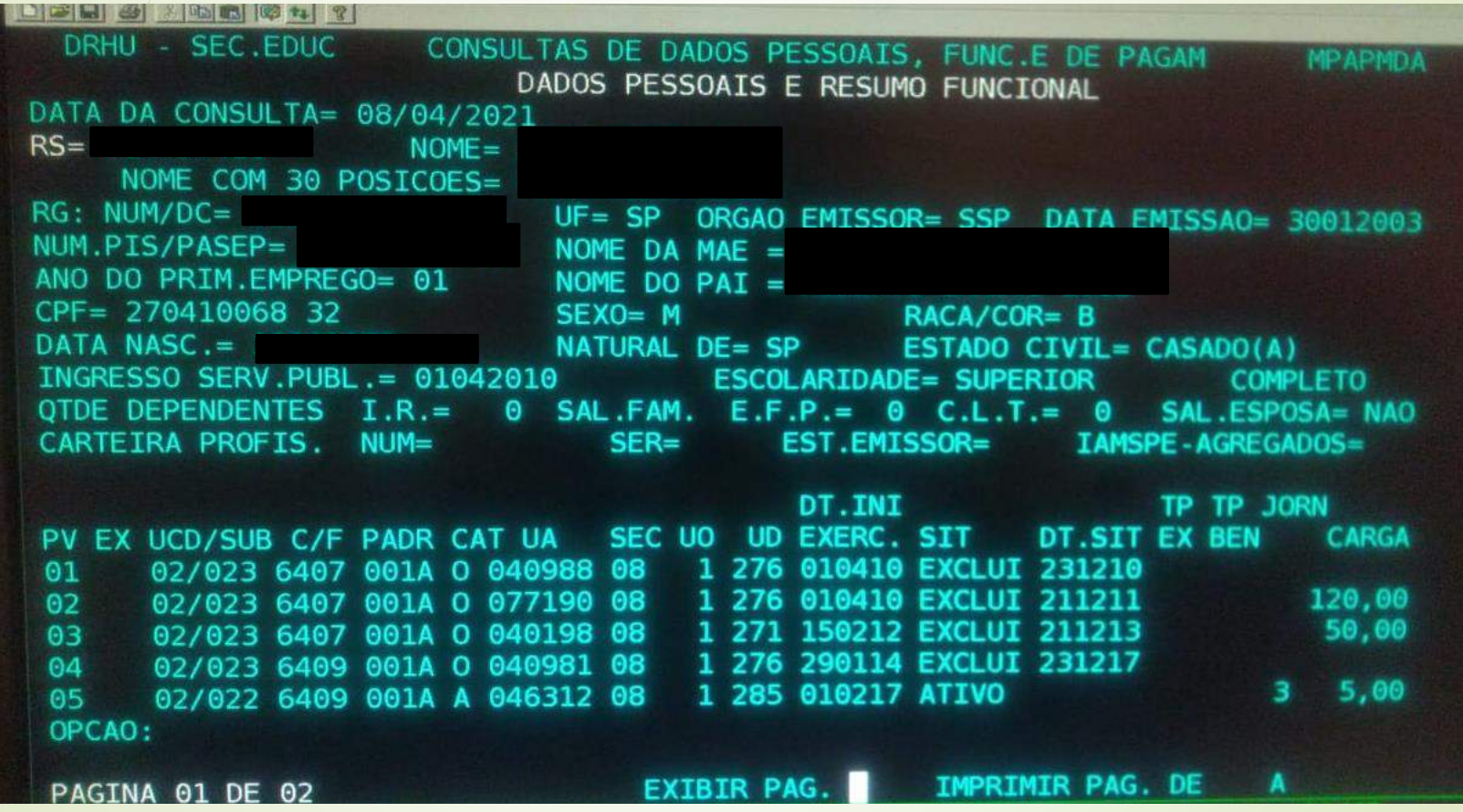

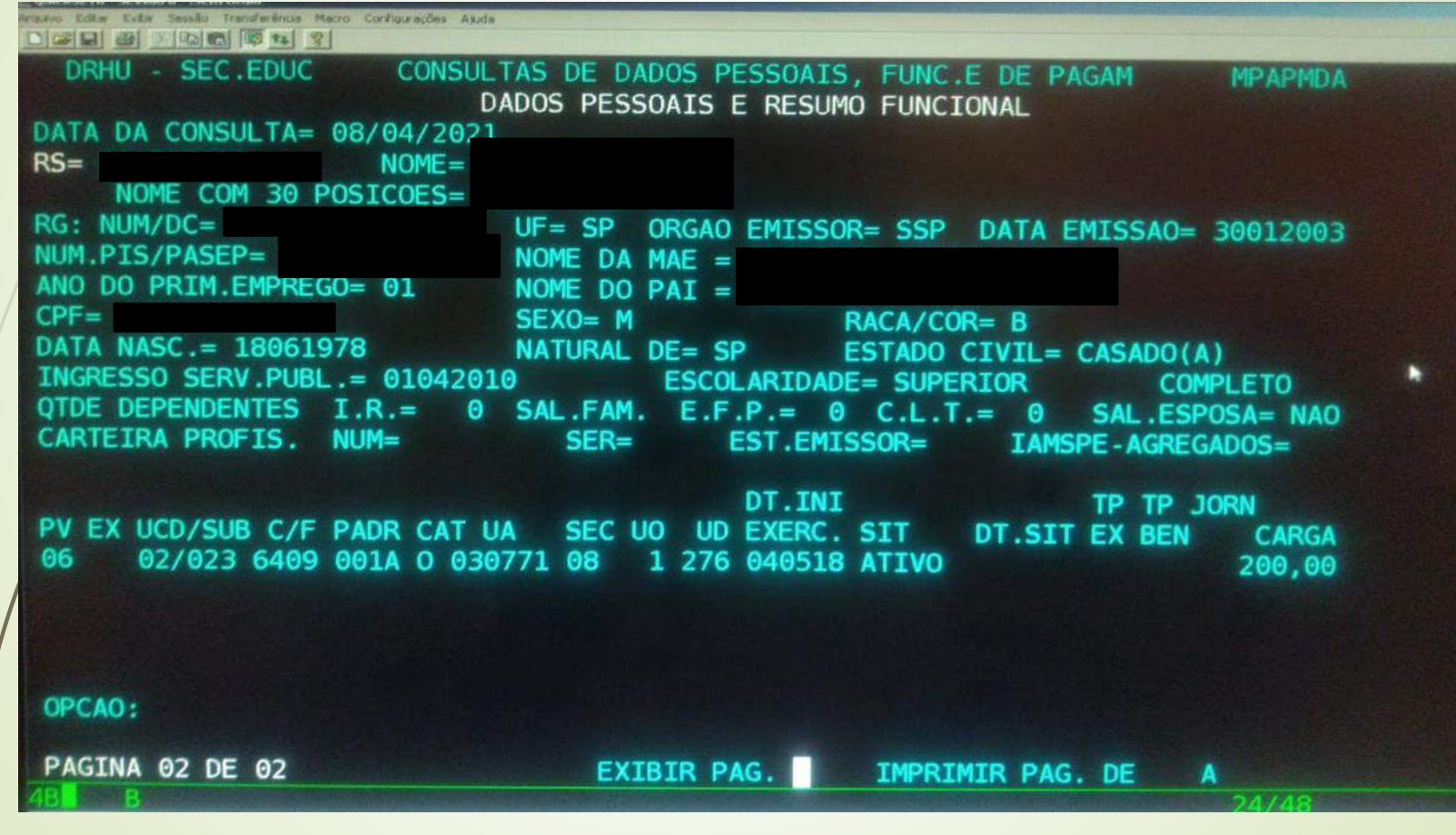

### Pagamento bloqueado

- **TP 11 auxílio doença**
- TP 39 falta de informação de frequência (BFE não digitado)
- **P** TP 48 falta de recadastramento
- **TP 53 Aposentadoria**

# Rejeitados na educação: principais erros

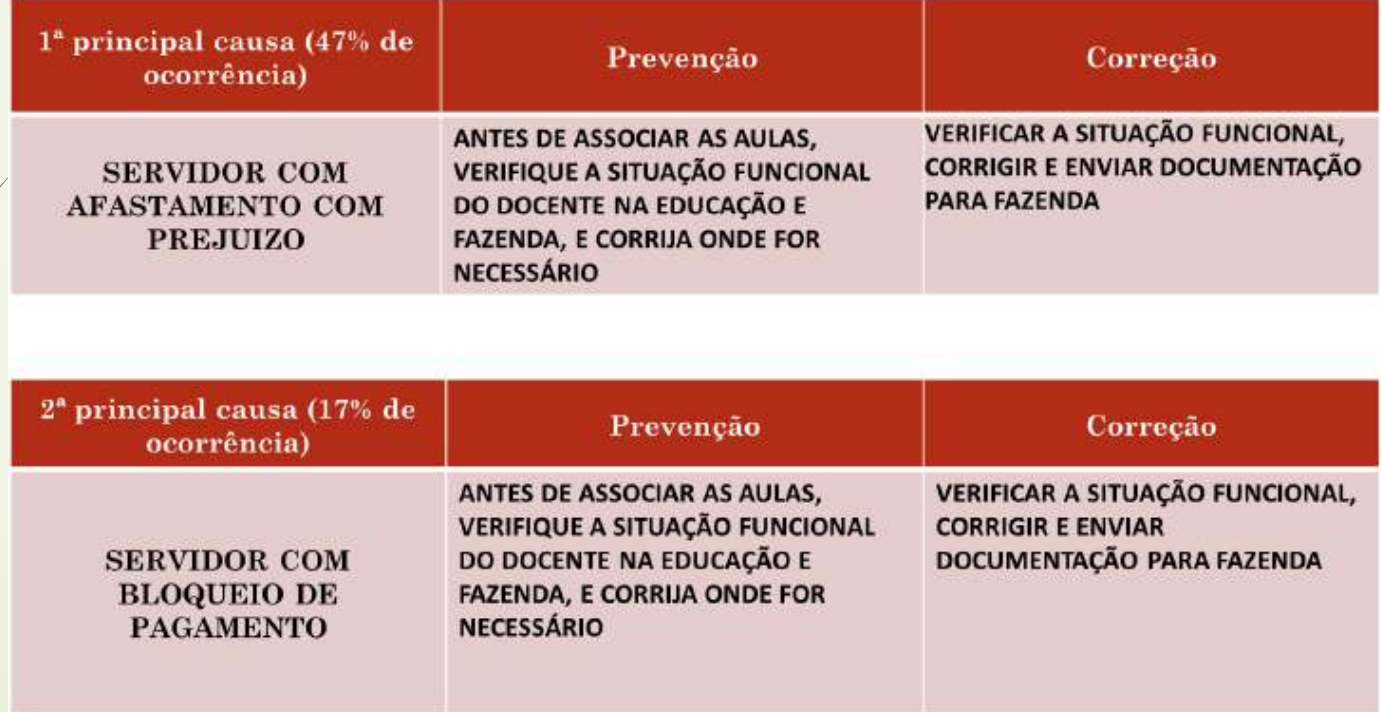

# Rejeitados na educação: principais erros

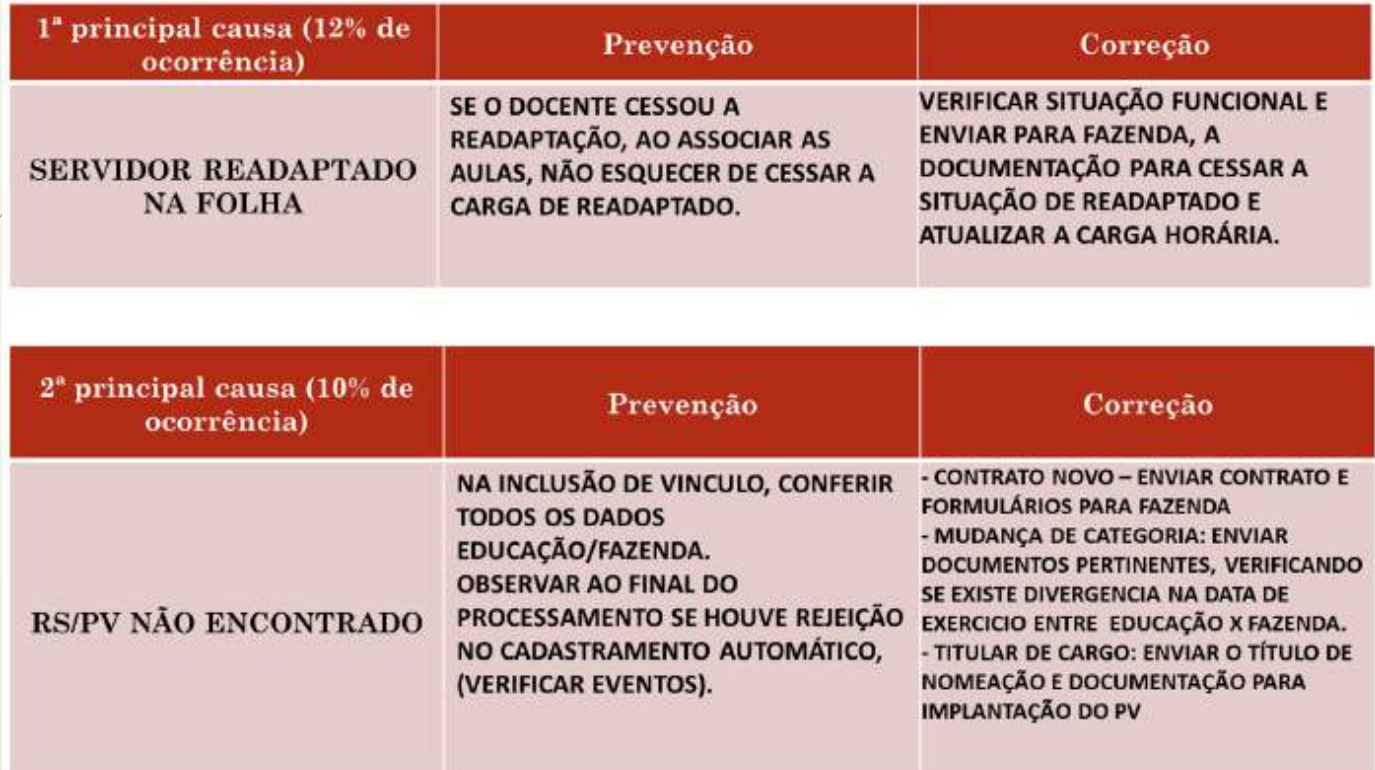

# Rejeitados na educação: principais erros

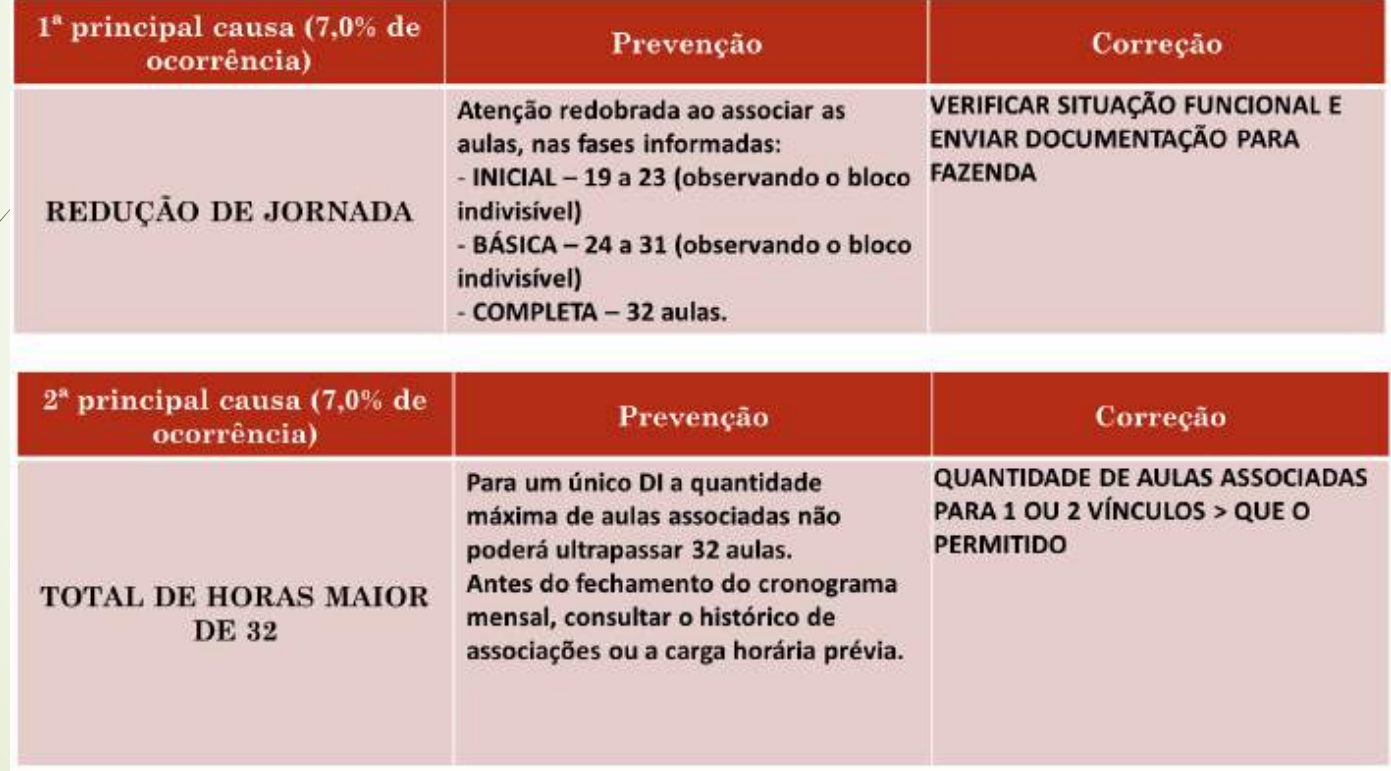

# Rejeitados na Fazenda – principais erros

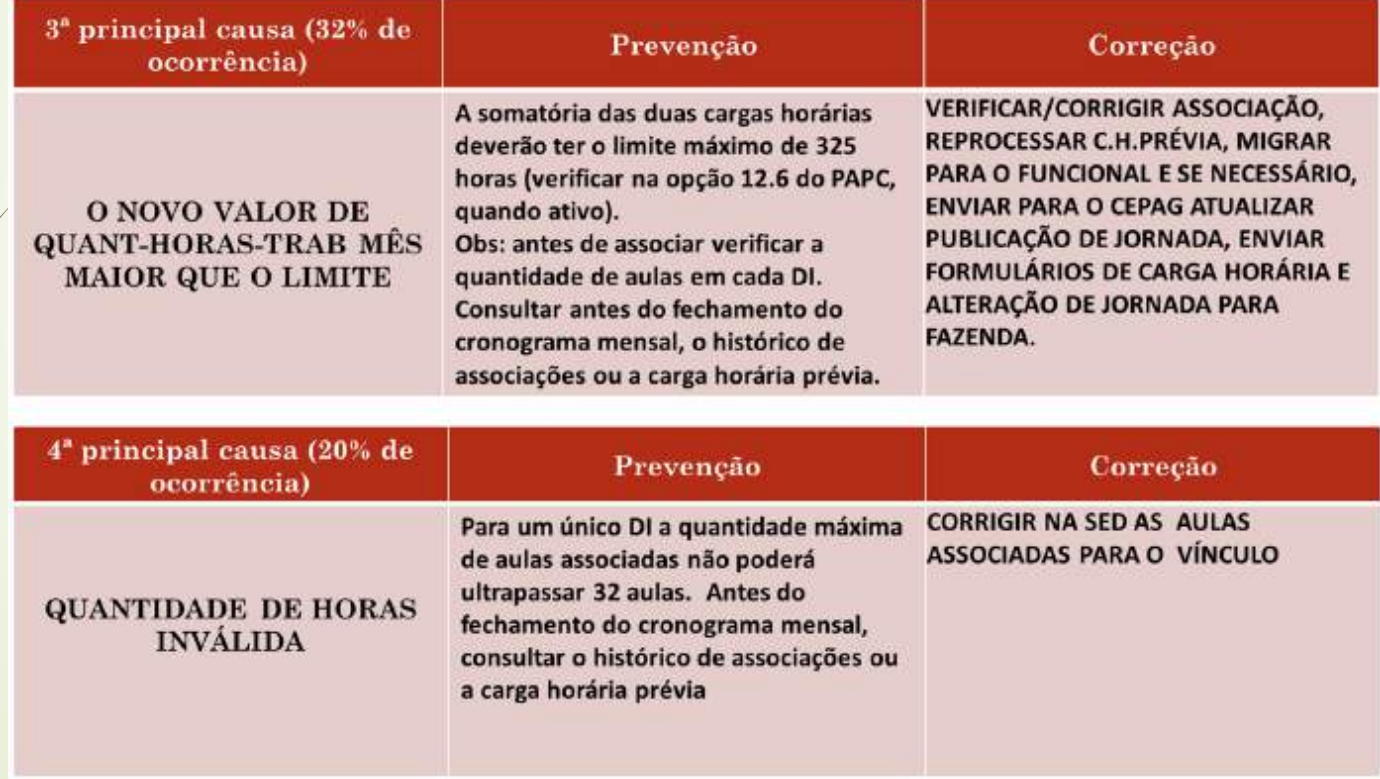

# Rejeitados na Fazenda – principais erros

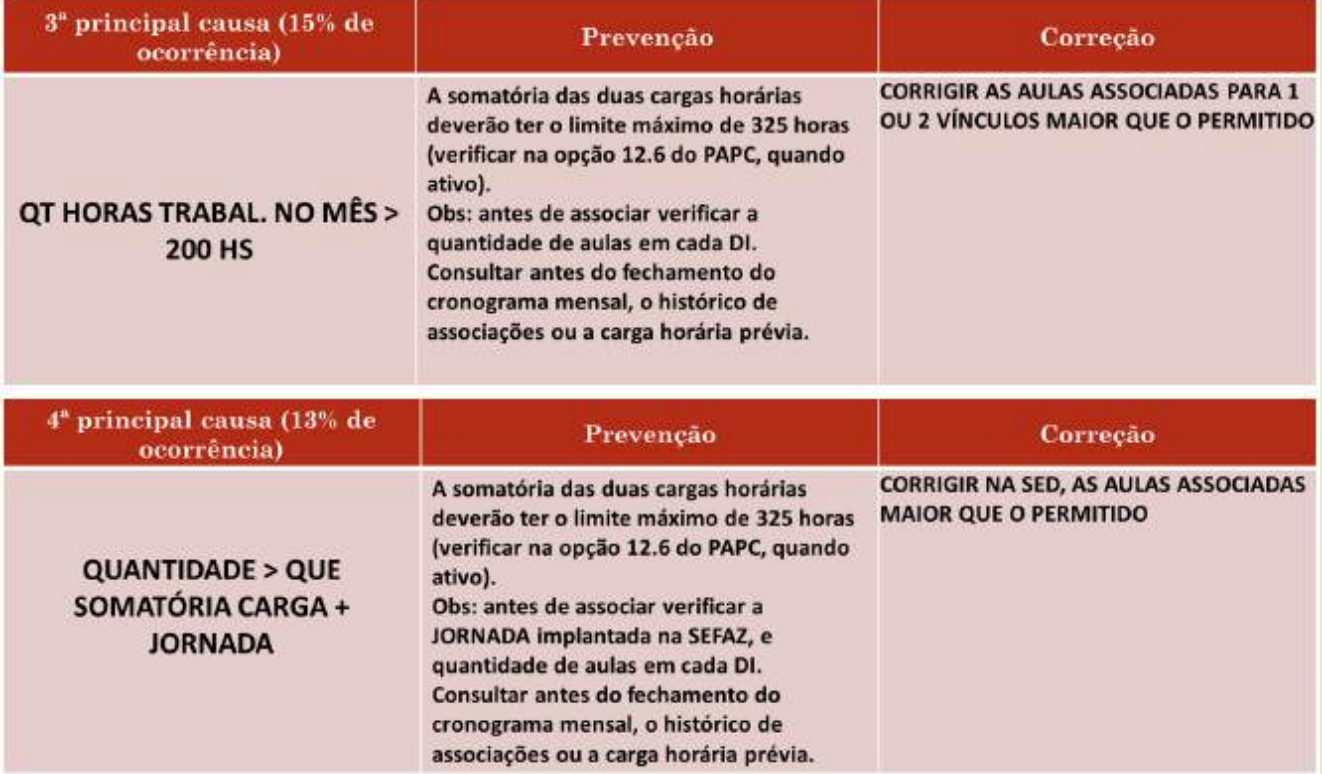

# Rejeitados na Fazenda – principais erros

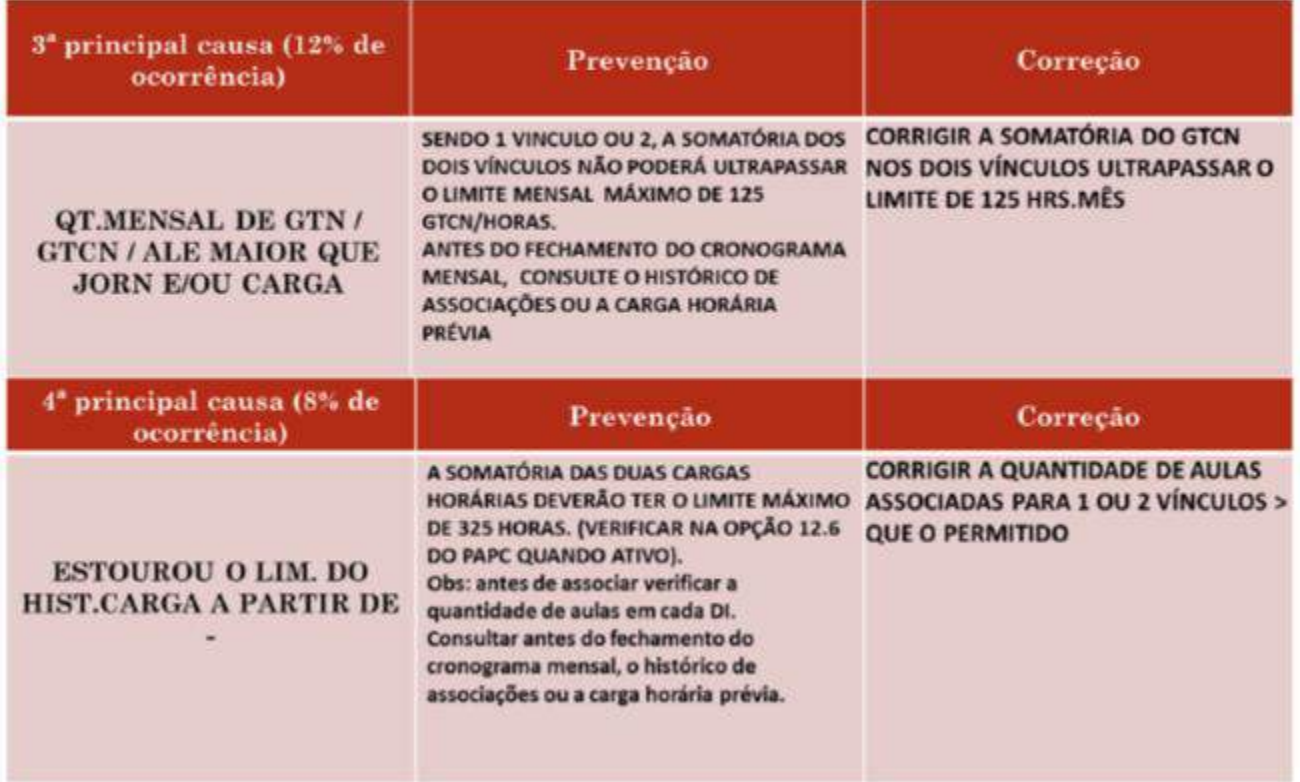

# Formulário 17

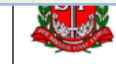

 $RG:$ 

COORDENAÇÃO DA ADMINISTRAÇÃO FINANCEIRA DEPARTAMENTO DE DESPESA DE PESSOAL

CARGA SUPLEMENTAR / GTCN / ADICIONAL LOCAL DE EXERCÍCIO / ATESTADO DE FREQUÊNCIA

#### **IDENTIFICAÇÃO DA UNIDADE** SECRETARIA DA EDUCAÇÃO

DIRETORIA DE ENSINO: DIRETORIA DE ENSINO REGIÃO DIADEMA

**UCD: 02.023** 

 $\frac{1}{2}$ 

**MUNICÍPIO: DIADEMA** 

**Contract Contract** 

 $\overline{17}$ 

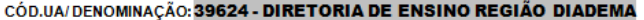

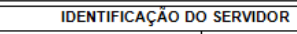

 $\frac{1}{2}$ 

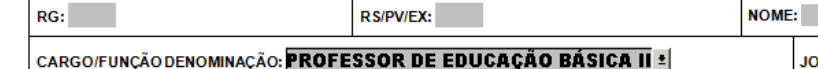

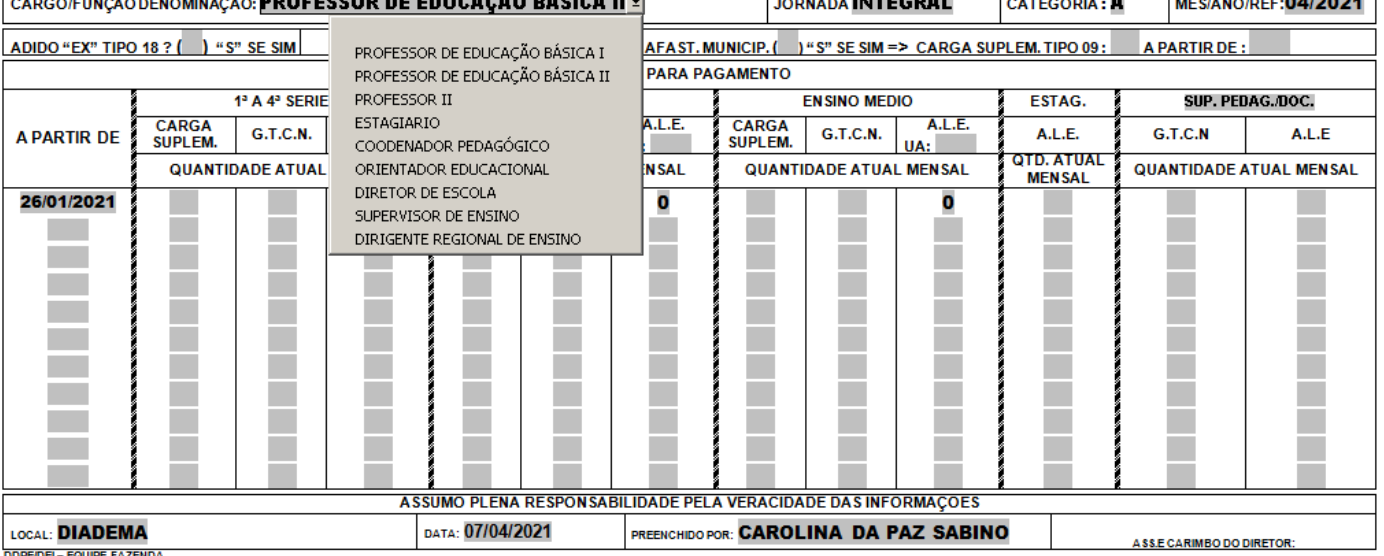

**DDPE/DEI - EQUIPE FAZENDA** 

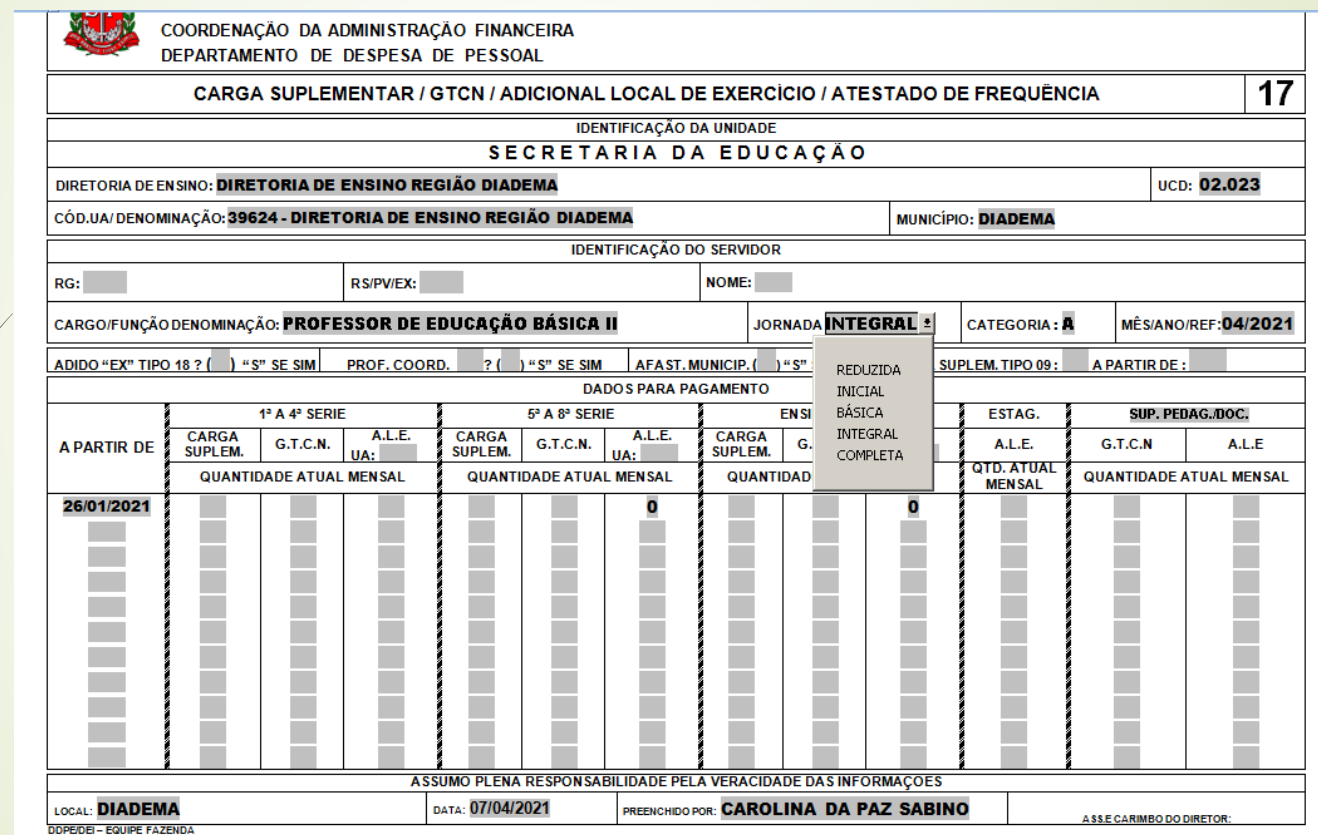

COORDENAÇÃO DA ADMINISTRAÇÃO FINANCEIRA<br>DEPARTAMENTO DE DESPESA DE PESSOAL

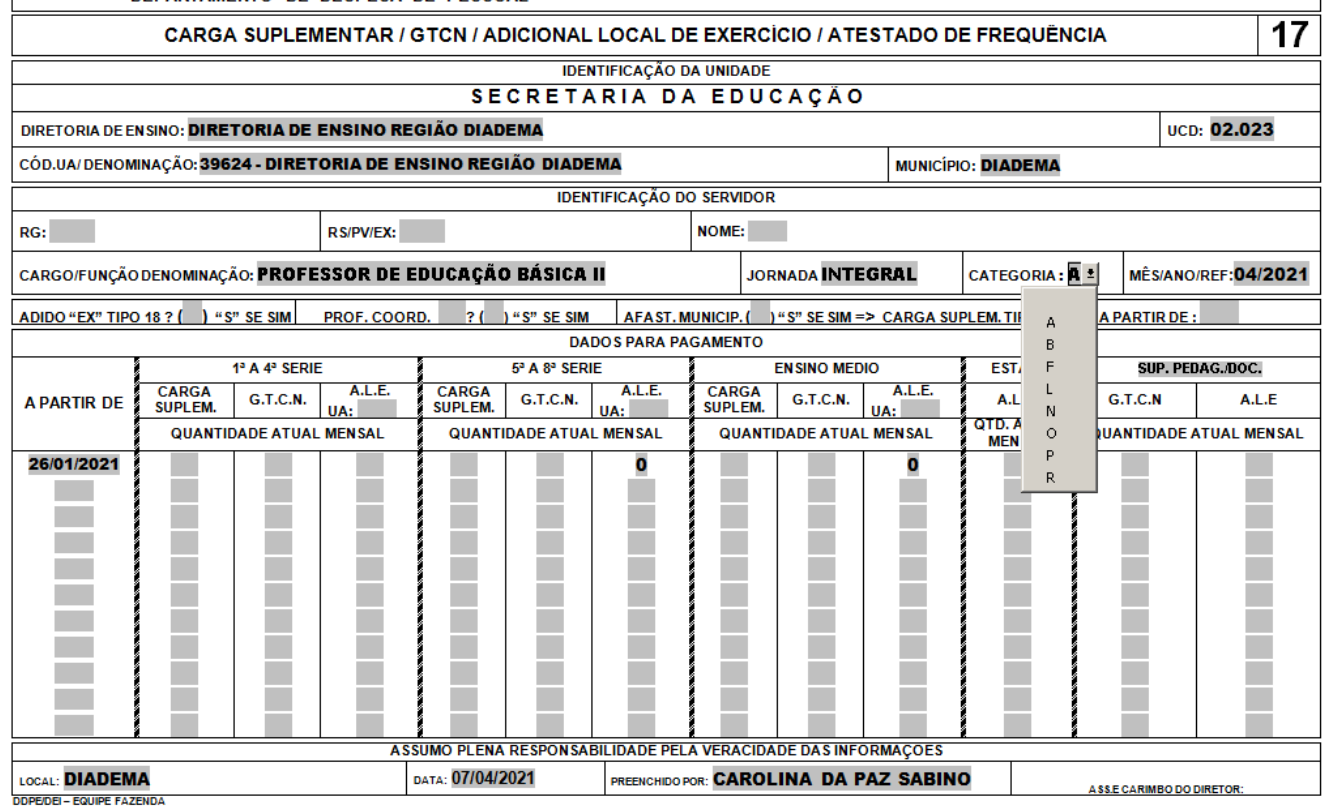

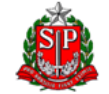

**GOVERNO DO ESTADO DE SÃO PAULO** SECRETARIA DE ESTADO DOS NEGÓCIOS DA FAZENDA COORDENAÇÃO DA ADMINISTRAÇÃO FINANCEIRA

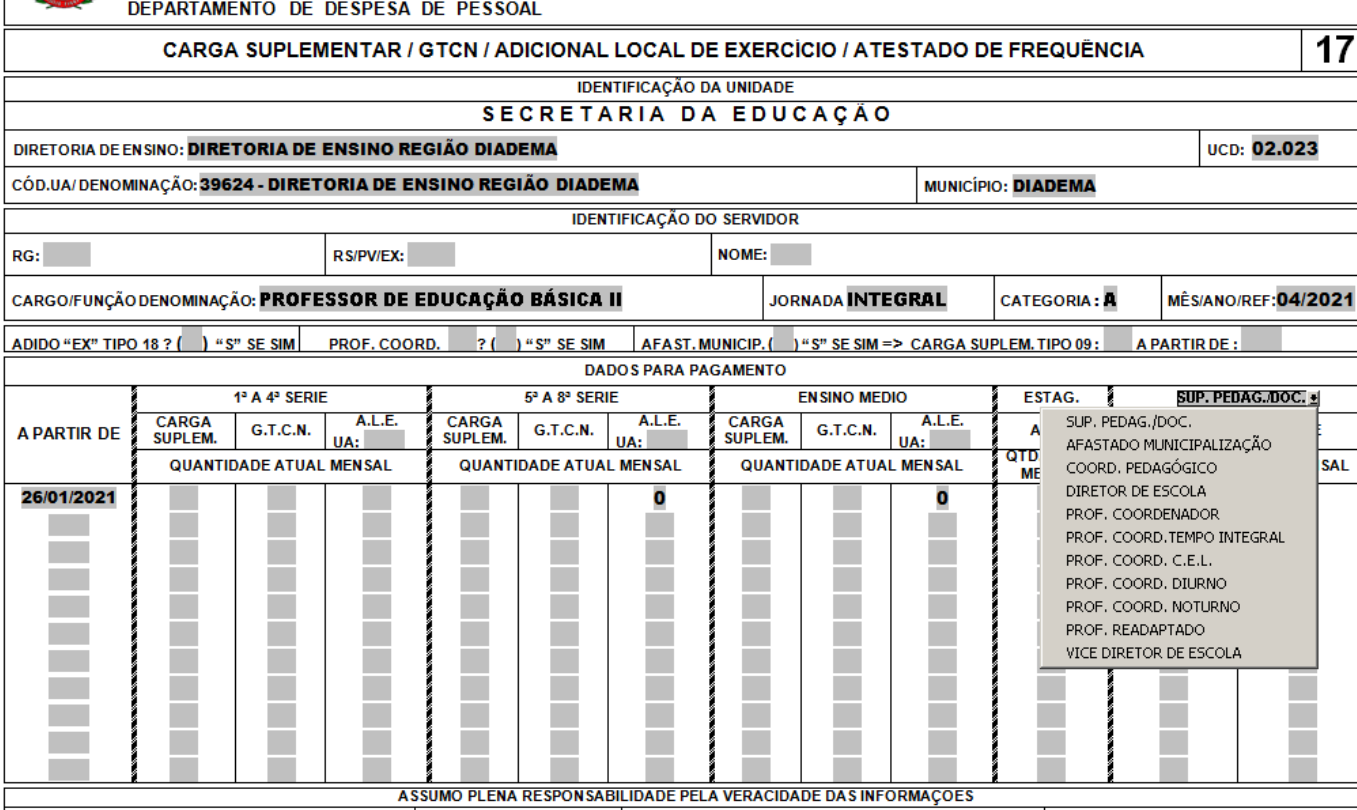

**ASSE CARIMBO DO DIRETOR:** 

LOCAL: DIADEMA DATA: 07/04/2021 PREENCHIDO POR: CAROLINA DA PAZ SABINO

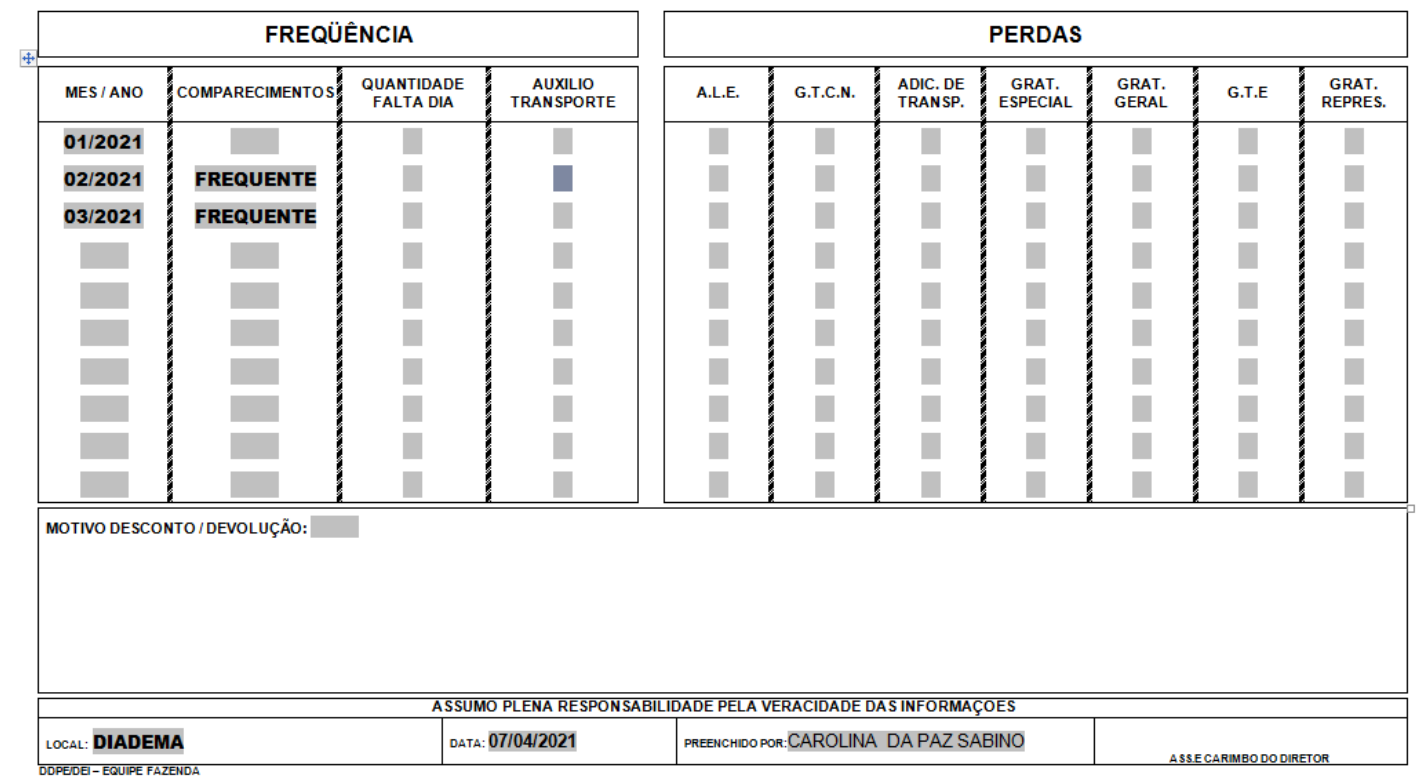

### Formulário 29

 $+1$ 

**GOVERNO DO ESTADO DE SAO PAULO** SECRETARIA DA FAZENDA E PLANEJAMENTO COORDENADORIA DA ADMINISTRAÇÃO FINANCEIRA DEPARTAMENTO DE DESPESA DE PESSOAL DO ESTADO

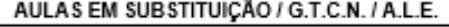

29

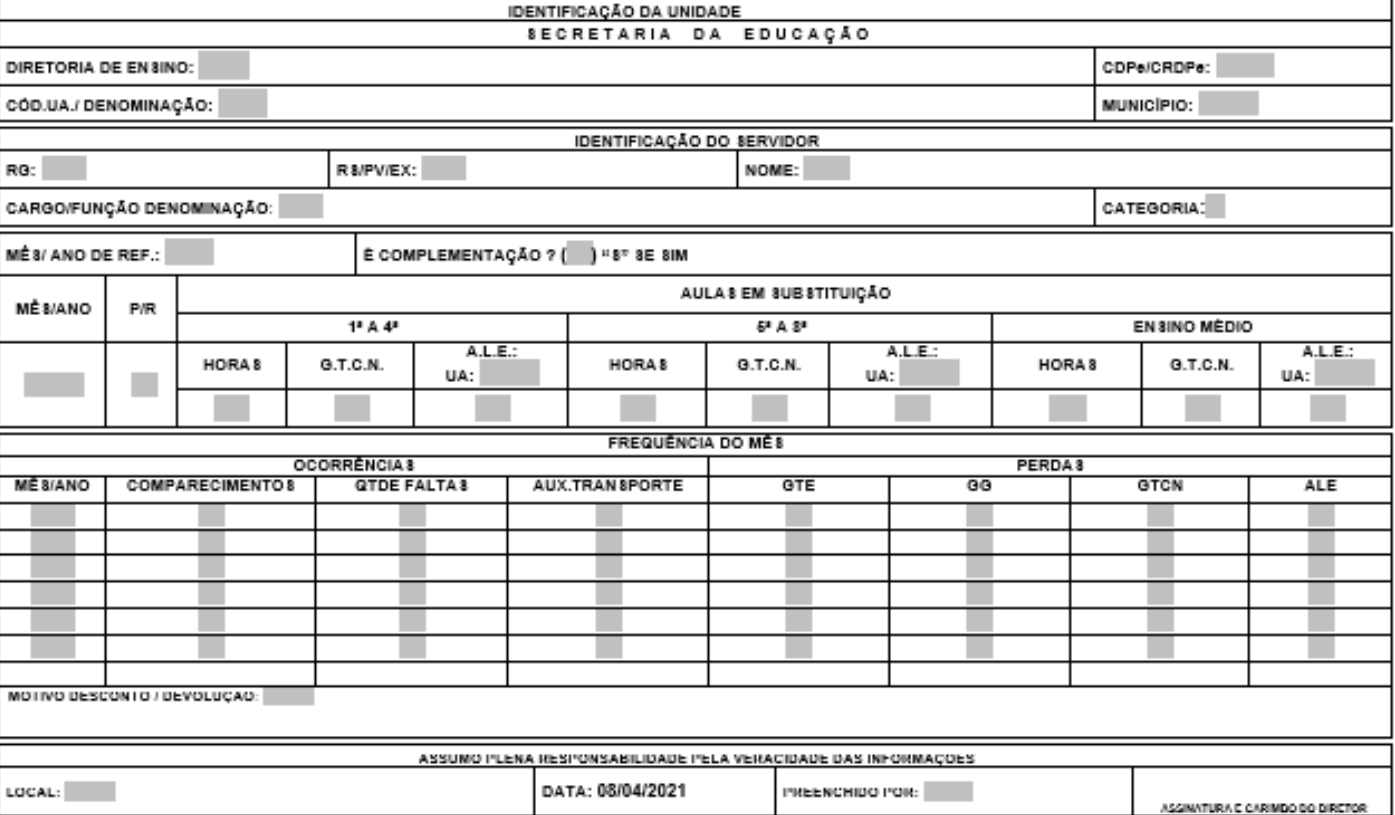

 Um formulário para cada mês referência, utilizar consulta substituição para preenchimento (Recursos Humanos / Carga Horária / Consulta Substituição)

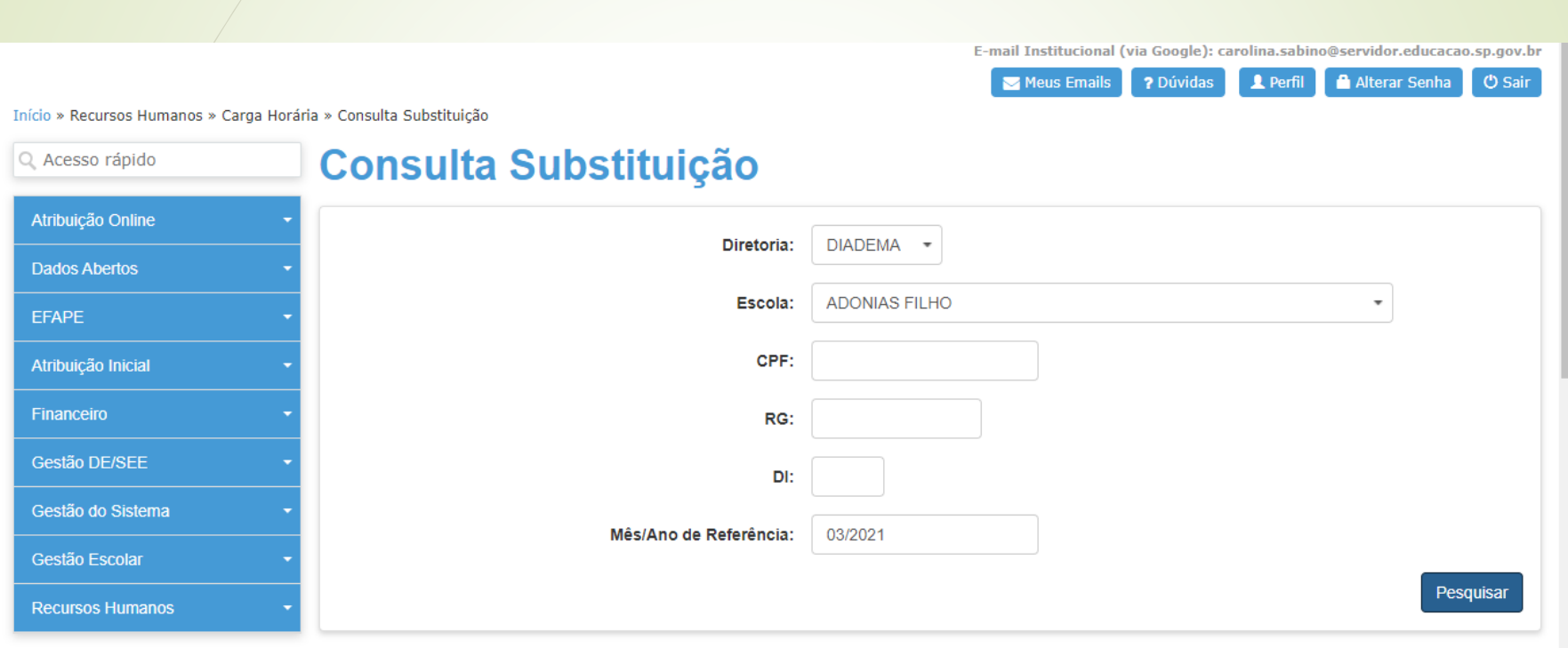

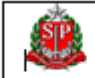

GOVERNO DO ESTADO DE 3ÃO PAULO **SECRETARIA DA FAZENDA** COORDENAÇÃO DA ADMINISTRAÇÃO FINANCEIRA DEPARTAMENTO DE DESPESA DE PESSOAL DO ESTADO

#### ALTERAÇÃO DE JORNADA / CARGA SUPLEMENTAR

 $26$ 

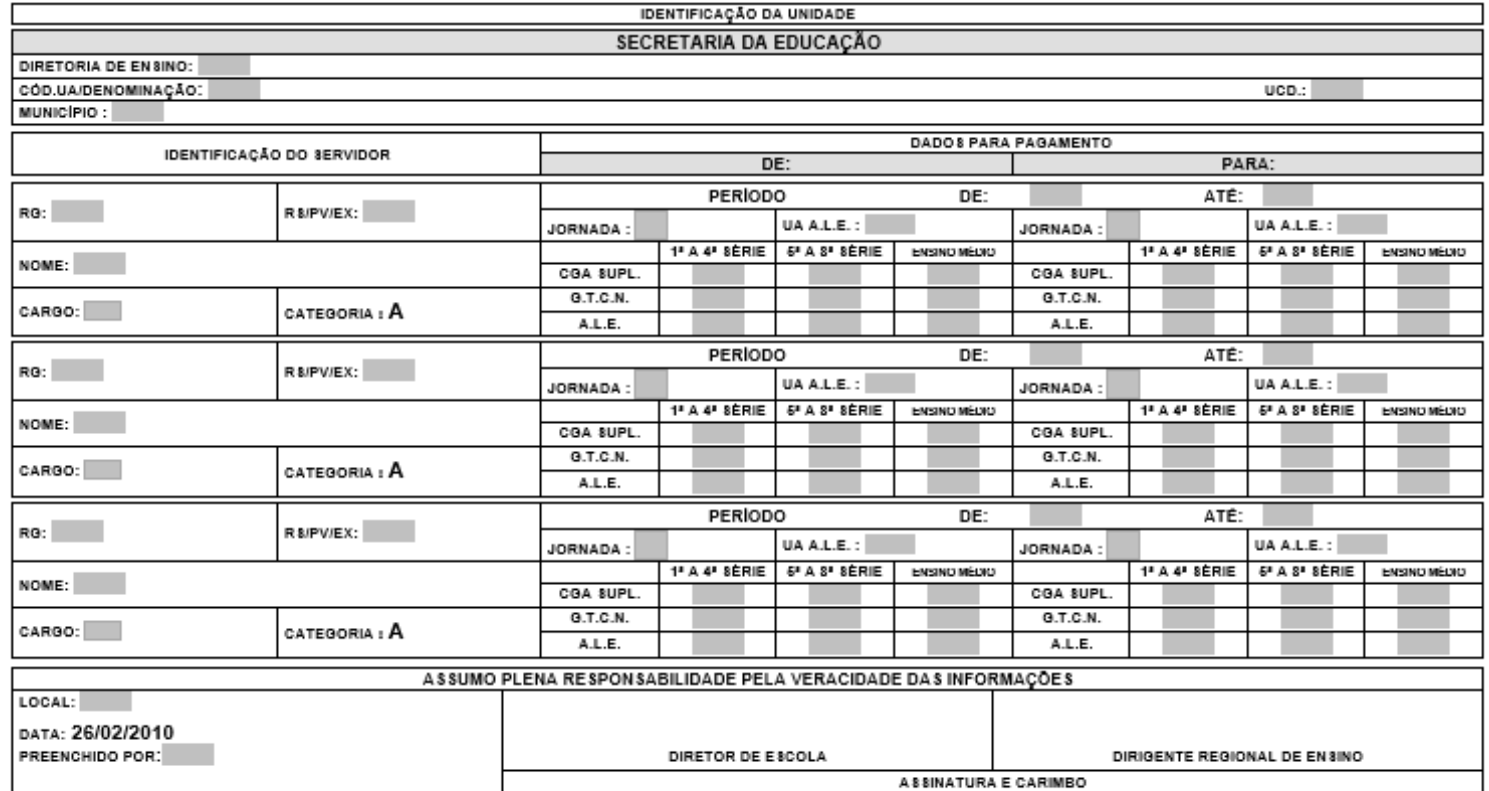

**DOPE/DEI-EQUIPE EDUCA E FAZ** 

- **Um preenchimento para cada servidor**
- **Preenchimento similar ao formulário 17**

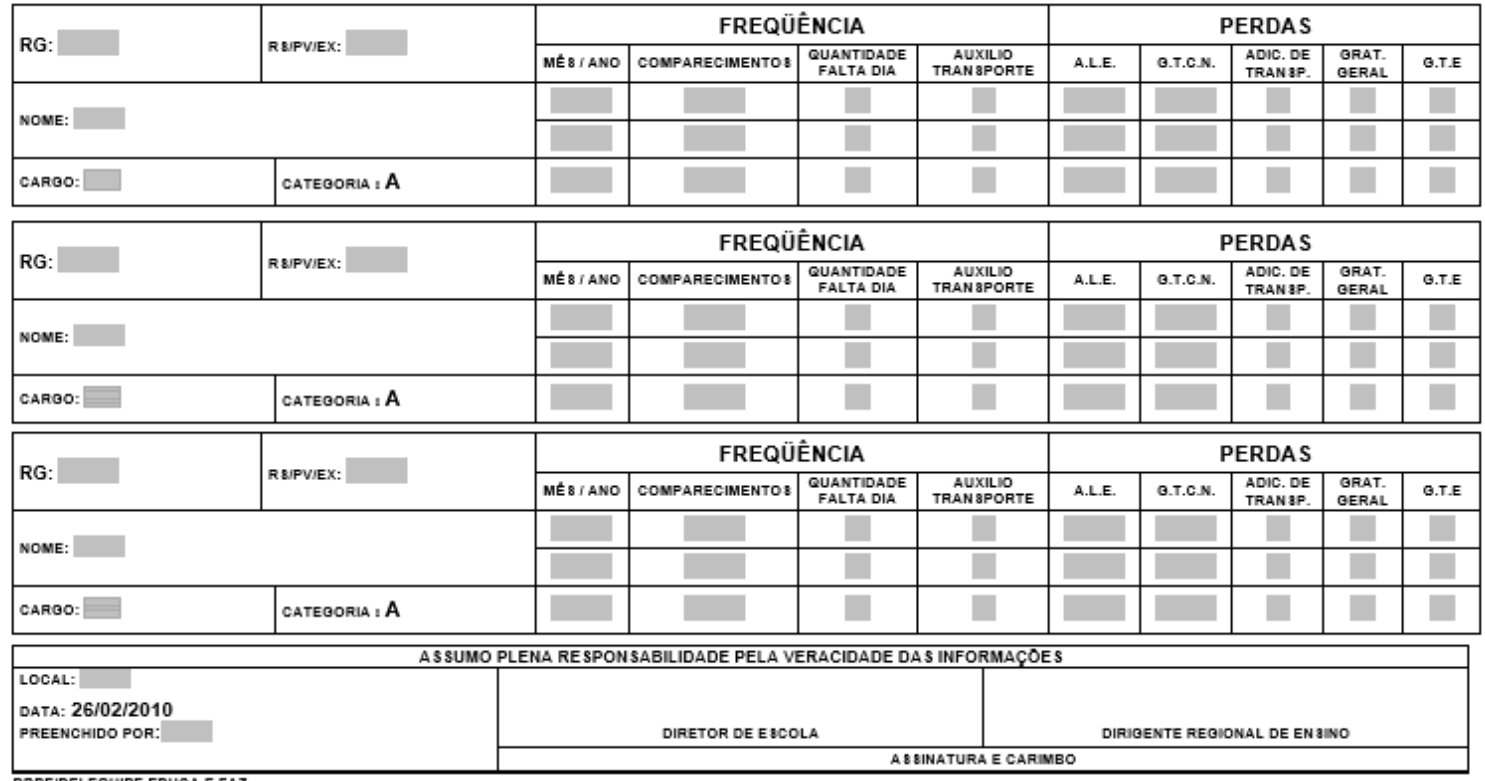

**DDPE/DEI-EQUIPE EDUCA E FAZ** 

GOVERNO DO ESTADO DE SÃO PAULO SECRETARIA DA FAZENDA E PLANEJAMENTO COORDENADORIA DA ADMINISTRAÇÃO FINANCEIRA DEPARTAMENTO DE DESPESA DE PESSOAL DO ESTADO SUBSTITUIÇÃO DOCENTE EVENTUAL / REPOSIÇÃO / G.T.C.N. / A.L.E. / SERV.EXTRA 16 IDENTIFICAÇÃO DA UNIDADE EDUCAÇÃO **SECRETARIA** D A DIRETORIA DE ENSINO:  $CDPe/CRDPe$ : CÓD.UA./ DENOMINAÇÃO: MUNICÍPIO: IDENTIFICAÇÃO DO SERVIDOR RS/PV/EX: NOME:  $RG:$ CARGO/FUNÇÃO DENOMINAÇÃO: CATEGORIA : DADOS PARA PAGAMENTO SERV. EXTRA: QTDE:  $D.O.E.:$ MÉS/ANO DE REF.: É COMPLEMENTAÇÃO ? (  $"S"$  SE SIM MÉS/ANO P/R TIPO DE AULAS AUX.  $1^2$  A  $4^2$  $5^2$  A  $8^2$ ENSINO MÉDIO TRANSP.  $A.L.E.$ :  $A.L.E.$ :  $A.L.E.$ :  $C.T.C.N.$ **HORAS**  $G, T, C, N$ . **HORAS HORAS**  $G.T.C.M.$ UA: UA: UA: IDENTIFICAÇÃO DO SUBSTITUÍDO AULAS DE 5° A 8° AULAS DE 1° A 4° AULAS DE ENSINO MÉDIO RG - SUBSTITUIDO HORAS RG - SUBSTITUIDO HORAS RG - SUBSTITUIDO HORAS ASSUMO PLENA RESPONSABILIDADE PELA VERACIDADE DAS INFORMAÇÕES **:** DATA: 04/01/2019 ASSINATURA E CARIMBO DO PREENCHIDO POR: DIRETOR

DDFE/CFFF

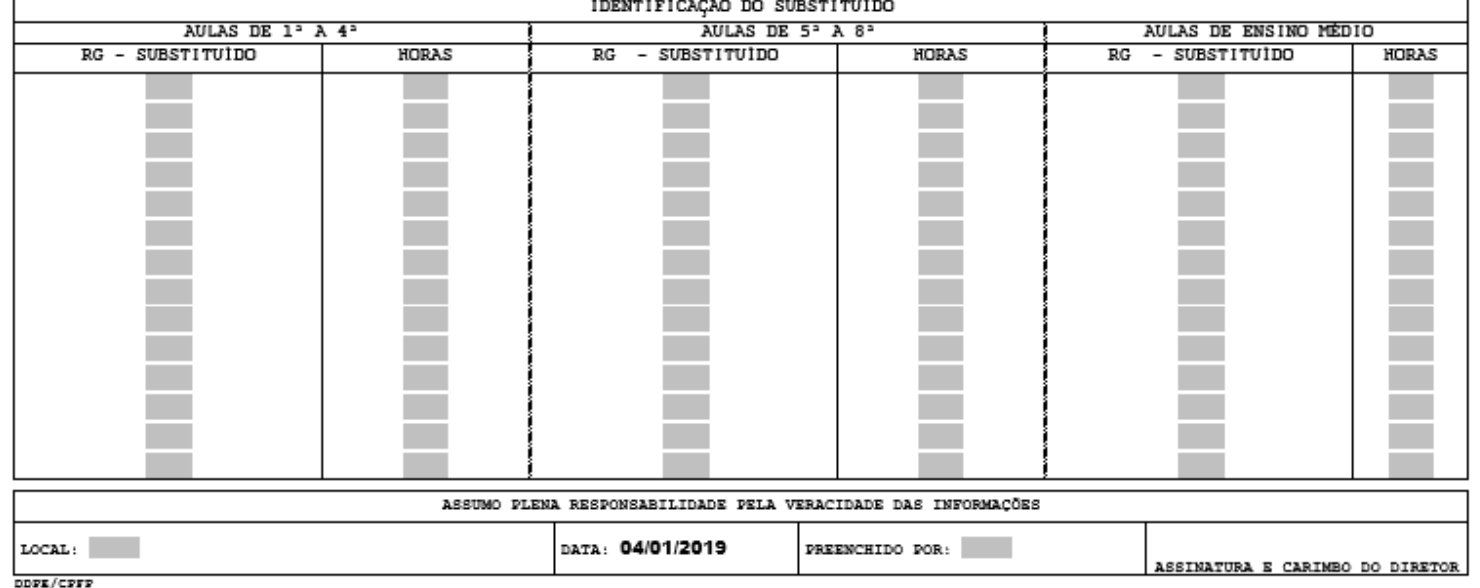

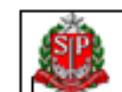

#### **GOVERNO DO ESTADO DE SÃO PAULO** SECRETARIA DA FAZENDA E PLANEJAMENTO COORDENADORIA DA ADMINISTRAÇÃO FINANCEIRA<br>DEPARTAMENTO DE DESPESA DE PESSOAL DO ESTADO

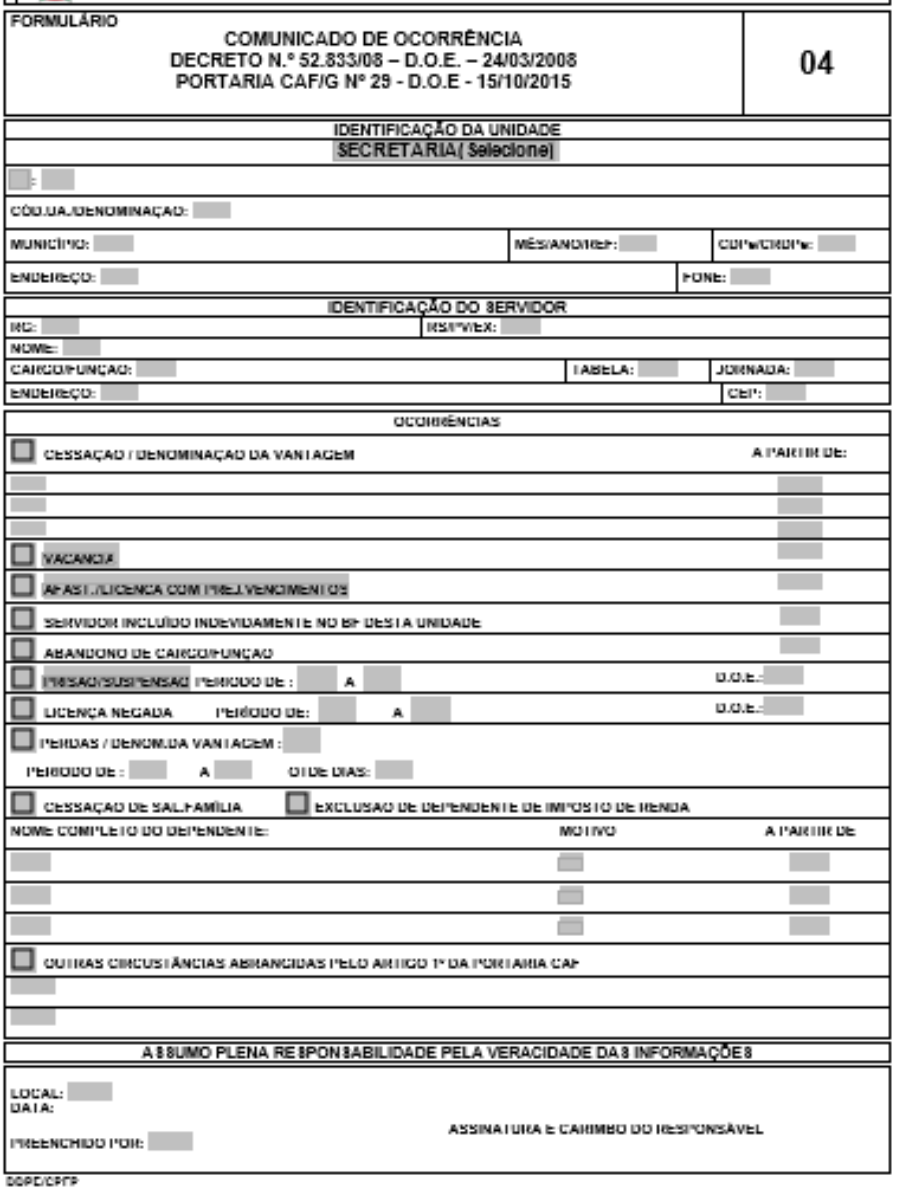

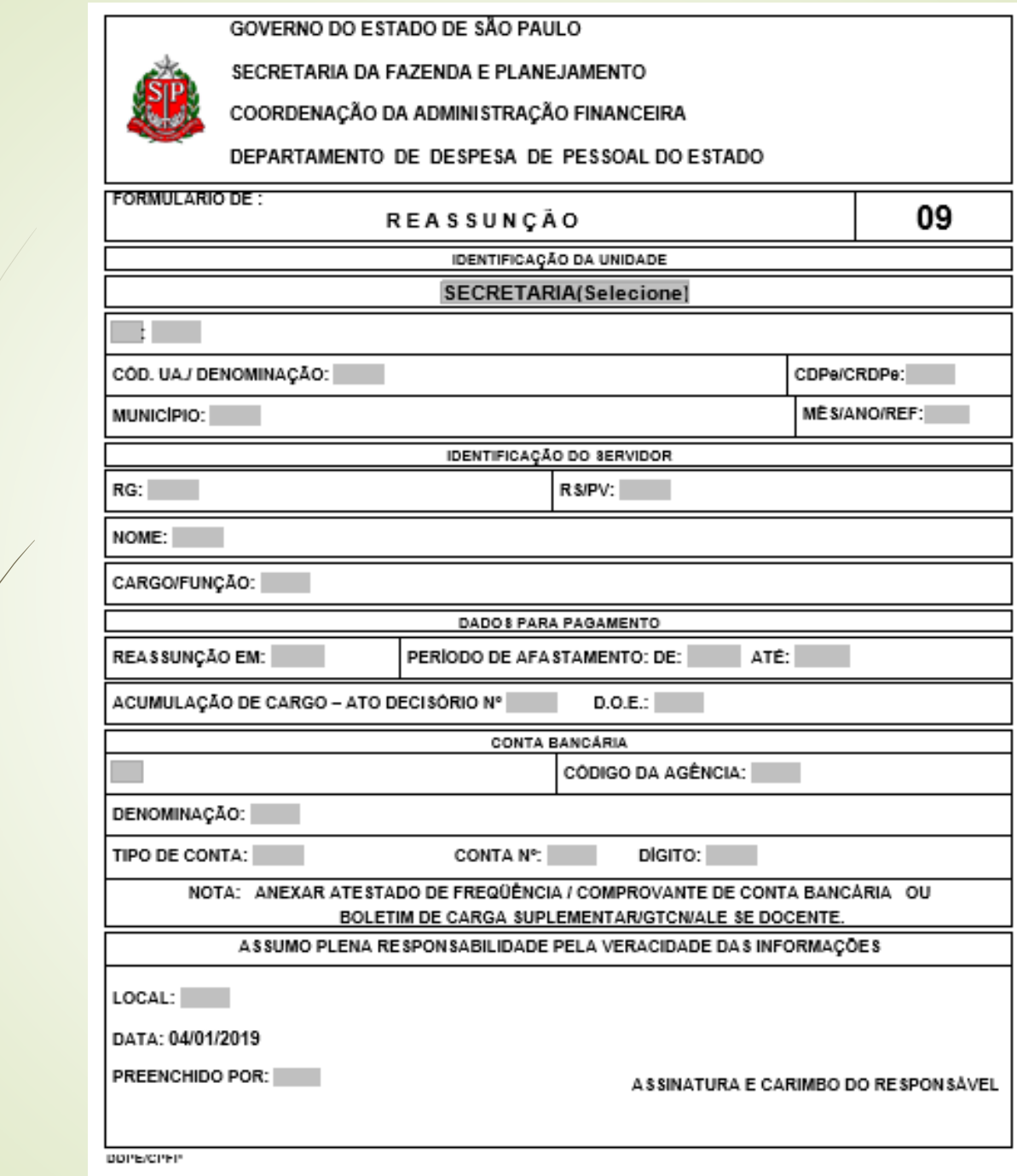

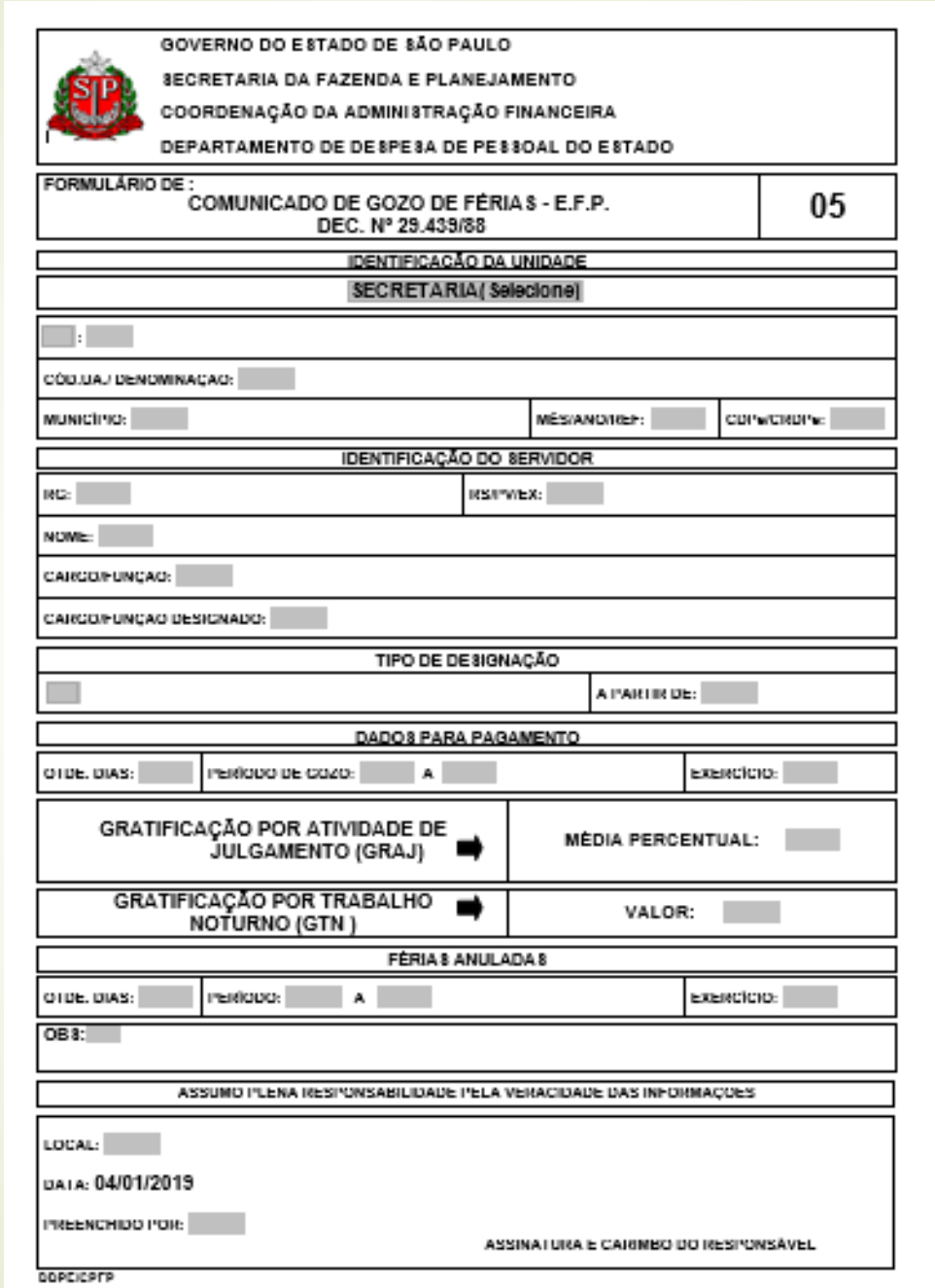

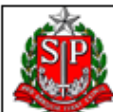

**GOVERNO DO ESTADO DE SÃO PAULO** SECRETARIA DA FAZENDA E PLANEJAMENTO

COORDENAÇÃO DA ADMINISTRAÇÃO FINANCEIRA

DEPARTAMENTO DE DESPESA DE PESSOAL DO ESTADO

FORMULÁRIO DE:

G.T.N. / ADICIONAL LOCAL DE EXERCÍCIO / ATESTADO DE FREQUÊNCIA

15

**IDENTIFICAÇÃO DA UNIDADE** 

SECRETARIA DA EDUCAÇÃO

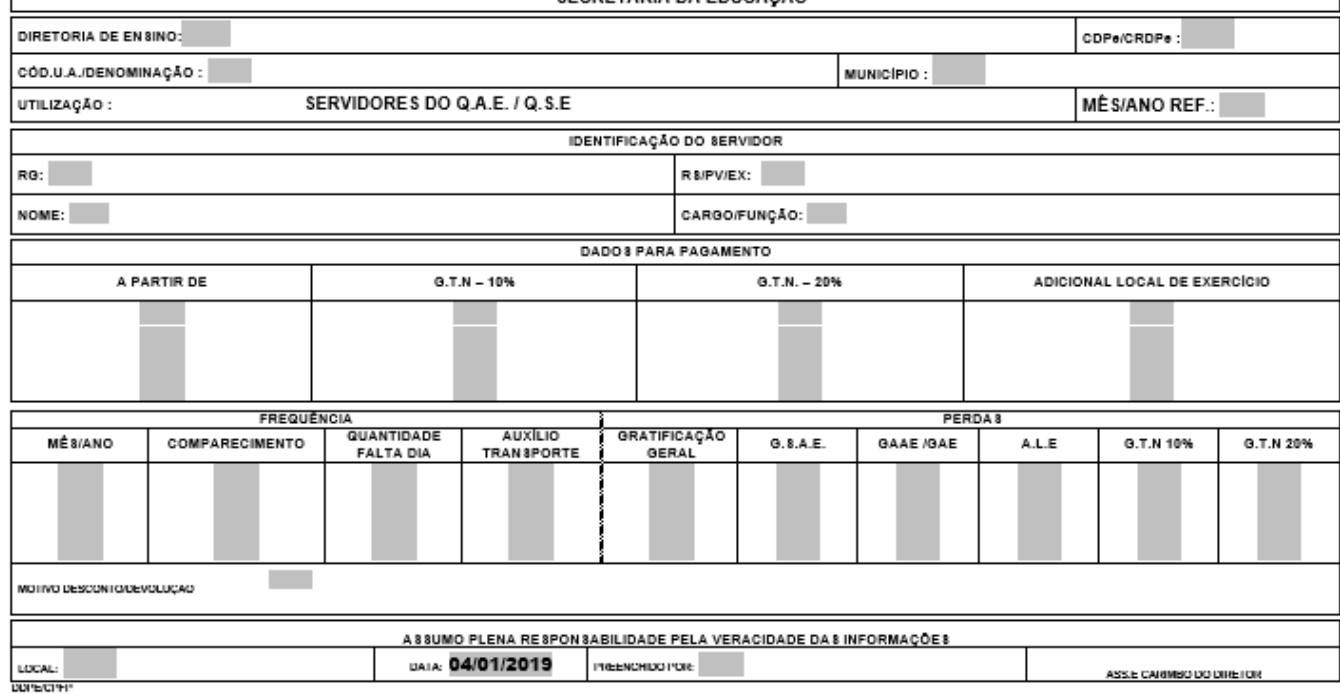

#### REDE Nº 452/2020 - Assunto: Comunicado tutoriais de pagamento

Sr. Diretor.

Seque comunicado sobre tutoriais para preenchimento correto de formulários de pagamento:

#### COMUNICADO CONJUNTO CGRH, SUBSECRETÁRIA E DIRETORIA DE ENSINO - REGIÃO DE SÃO CARLOS TUTORIAIS DE FORMULÁRIOS PARA PAGAMENTO

A Coordenadoria de Gestão de Recursos Humanos - CGRH, a Subsecretaria e a Diretoria de Ensino - Região de São Carlos, considerando a necessidade de orientar as unidades escolares e as Diretorias de Ensino e implementar ações inovadoras nas práticas administrativas da Folha de Pagamento da SEDUC, disponibilizamos à todas equipes de trabalho vídeos tutoriais para preenchimento de formulários utilizados no envio à SEFAZ.

Os tutoriais foram realizados pela equipe de TI e de RH da Diretoria Regional de Ensino de São Carlos com a validação técnica da CGRH.

Assim, é com muito prazer que que compartilhamos este material, o qual temos a certeza que será facilitador nas suas rotinas diárias

Segue o link:

https://drive.google.com/drive/folders/16TcvhpRgcFOelbCYk8vzxRGs9L0IIHsR?usp=sharing

Cristty Anny Sé Hayon

Rede 452/2020 – Comunicado Tutoriais de Pagamento, de 03/06/2020

### Conferência do demonstrativo de pagamento

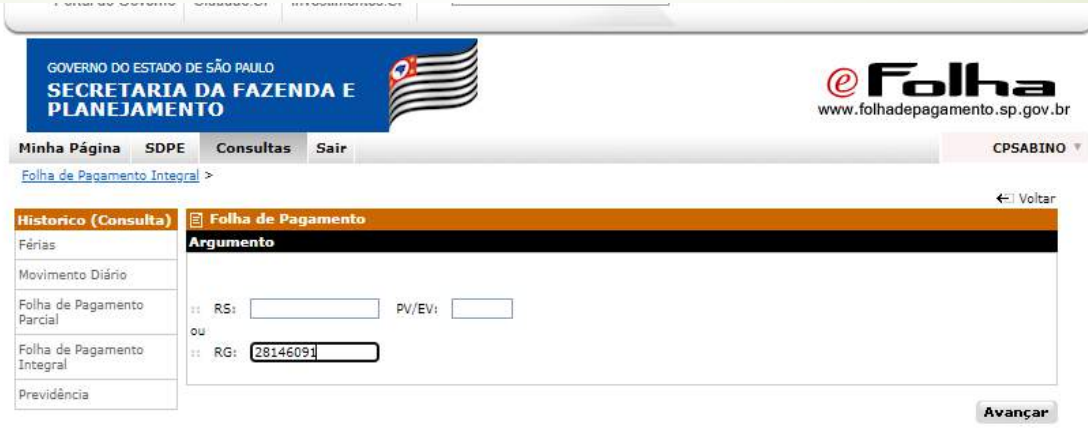

- 
- v1.25.4 Prodesp<br>Secretaria da Fazenda do Estado de São Paulo Av. Rangel Pestana, 300 São Paulo/SP 01017-911 PABX(11)3243-3400

#### Portal E-Folha - Secretaria da Fazenda - Google Chrome

#### $\hfill\square$  $\times$

■ folhadepagamento.sp.gov.br/Historico/template/dadosPessoais/selecaoRs.do?nivelColeta=PVEV&rg=28687270&com...

← Voltar A **Dados Pessoais** Vínculos :: Nome: :: RG: **DECPF:** 

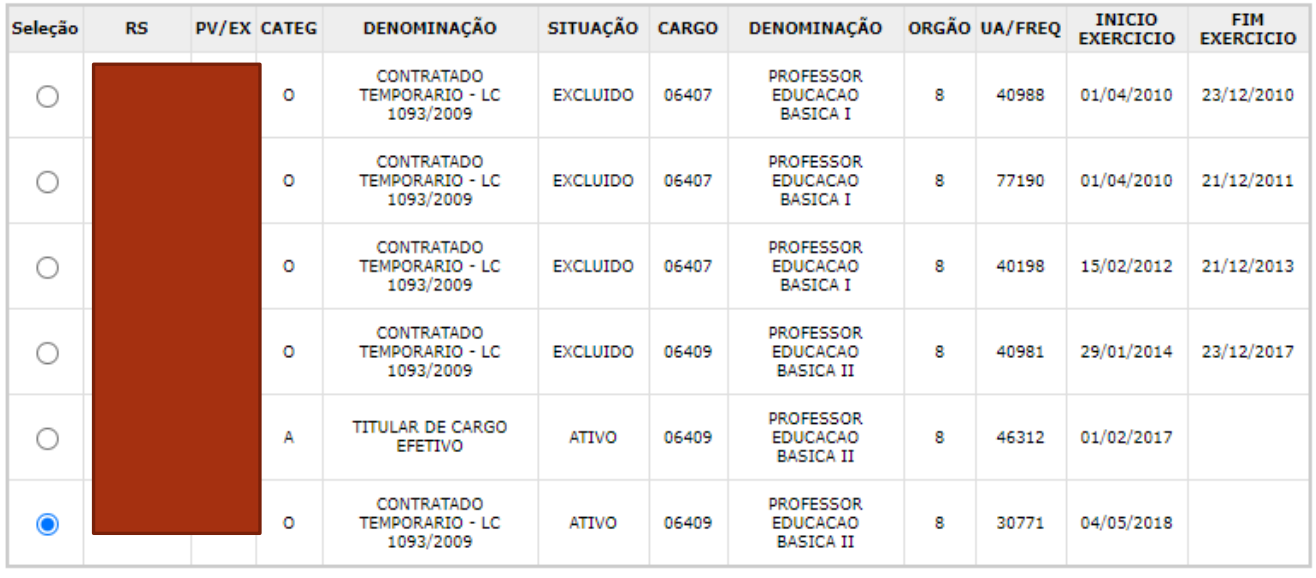

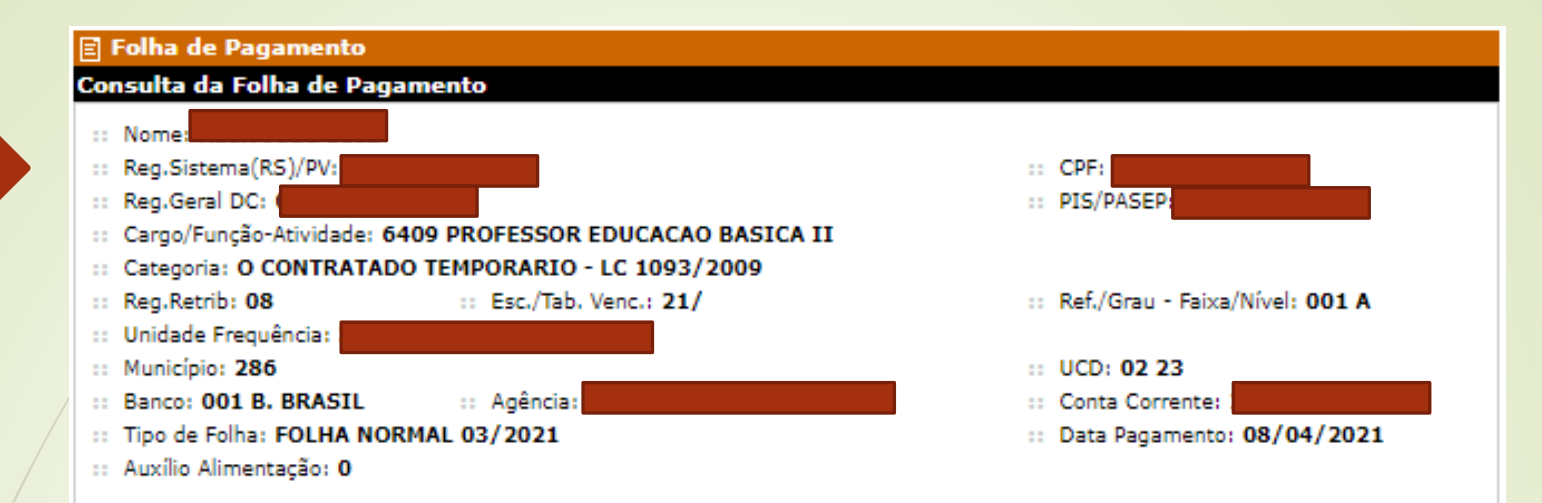

FOLHA DE PAGAMENTO: Consulta disponibilizada aos órgãos setoriais e subsetoriais e unidades não integrantes do sistema, para conferência e acompanhamento das inserções e atualizações produzidas no sistema da folha de pagamento (Decreto Estadual nº52,833, de 24 de marco de 2008 - artigo 6º, artigo 11º, inciso VIII do artigo 19 e item 3 do parágrafo único do artigo 21)

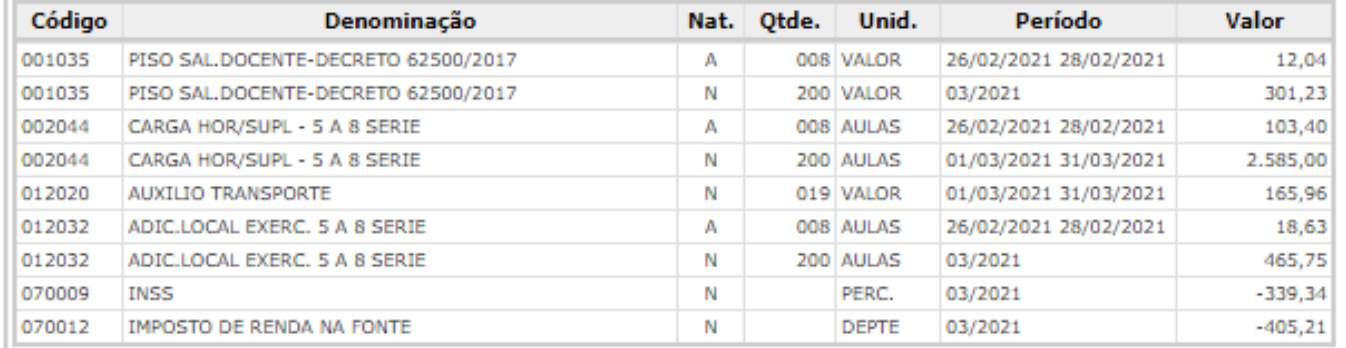

**Total de Vencimentos** Bruto...: 3.652,01 Líquido: 2.907,46

Alteração de Exercício/Cargo em Comissão

Legenda da Natureza (Nat.): N= Normal D= Devolução E= Estorno A= Atrasado R= Reposição

### Hora de perguntar!

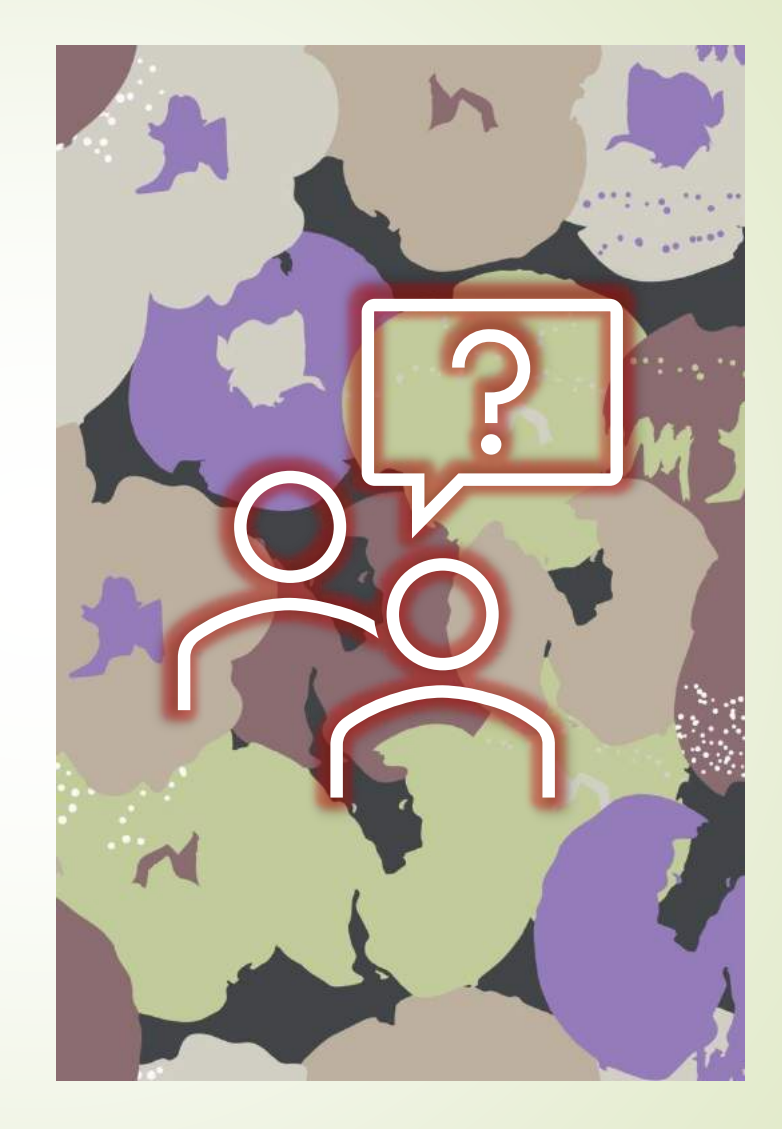